# simetrix

## **SIMETRIX SIMULATOR REFERENCE MANUAL**

## (最初の部分の日本語訳)

**VERSION 8.3**

APRIL 2019

#### **SIMETRIX SIMULATOR REFERENCE MANAUL**

#### **COPYRIGHT © SIMETRIX TECHNOLOGIES LTD. 1992-2019**

Trademarks: PSpice is a trademark of Cadence Design Systems Inc. Hspice is a trademark of Synopsis Inc.

SIMetrix TechnologiesLtd., 78 Chapel Street, Thatcham, Berkshire RG18 4QN United Kingdom

Tel:  $+44$  1635 866395 Fax: +44 1635 868322 Email: [support@simetrix.co.uk](mailto:support@simetrix.co.uk) Web: [http://www.simetrix.co.uk](http://www.simetrix.co.uk/)

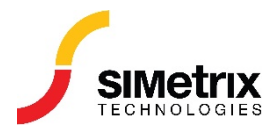

## 目次

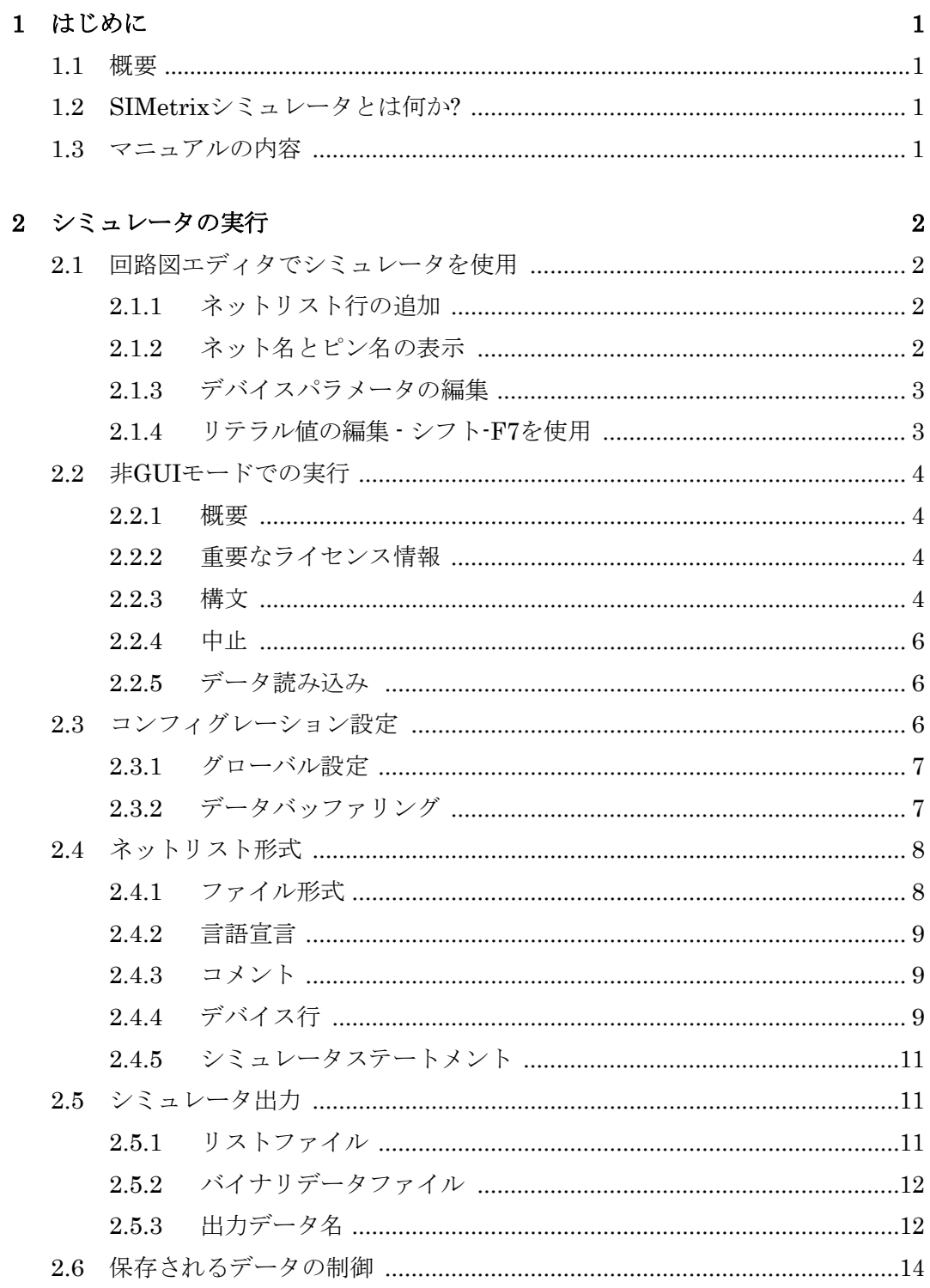

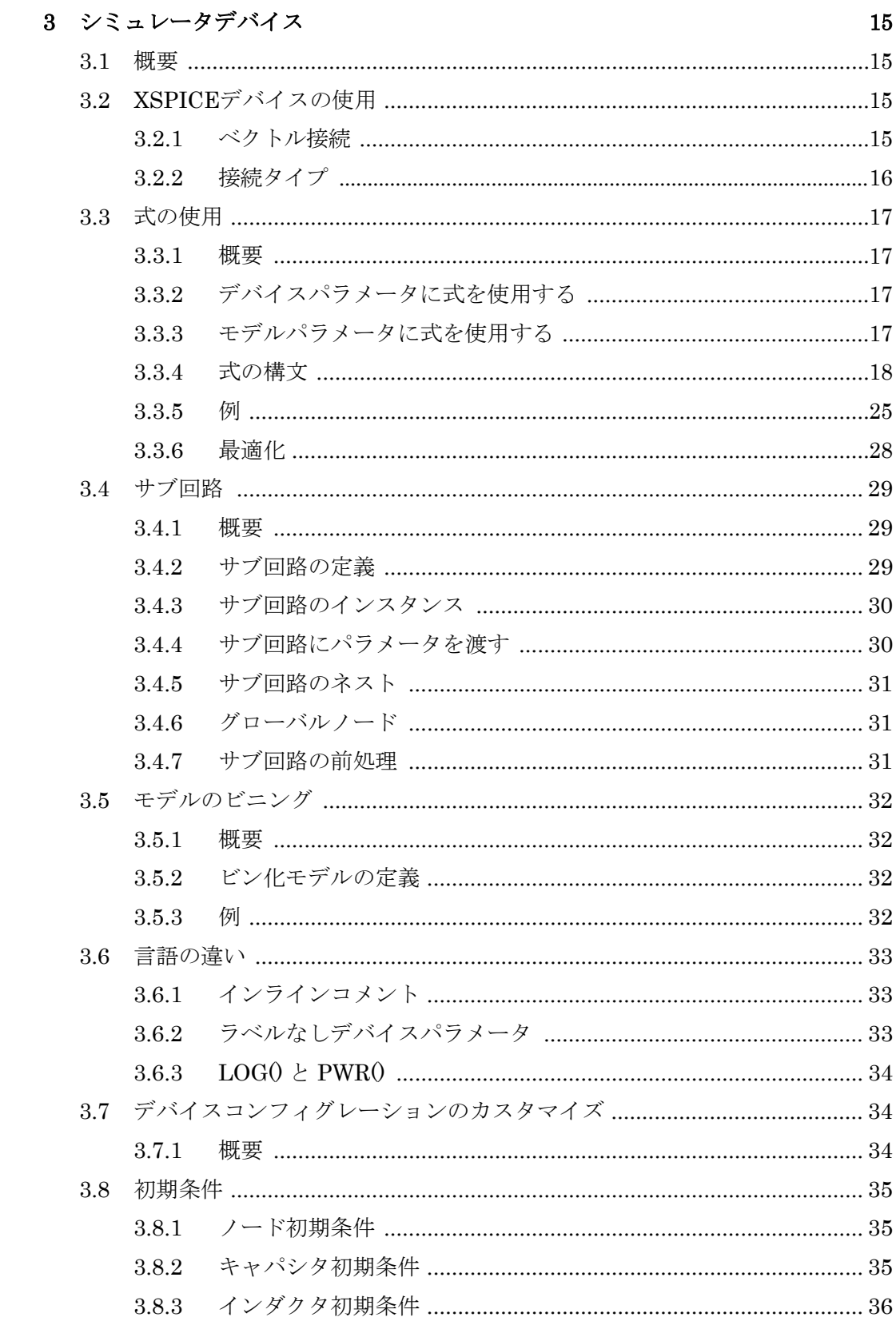

## 4 アナログデバイスリファレンス

 ${\bf 38}$ 

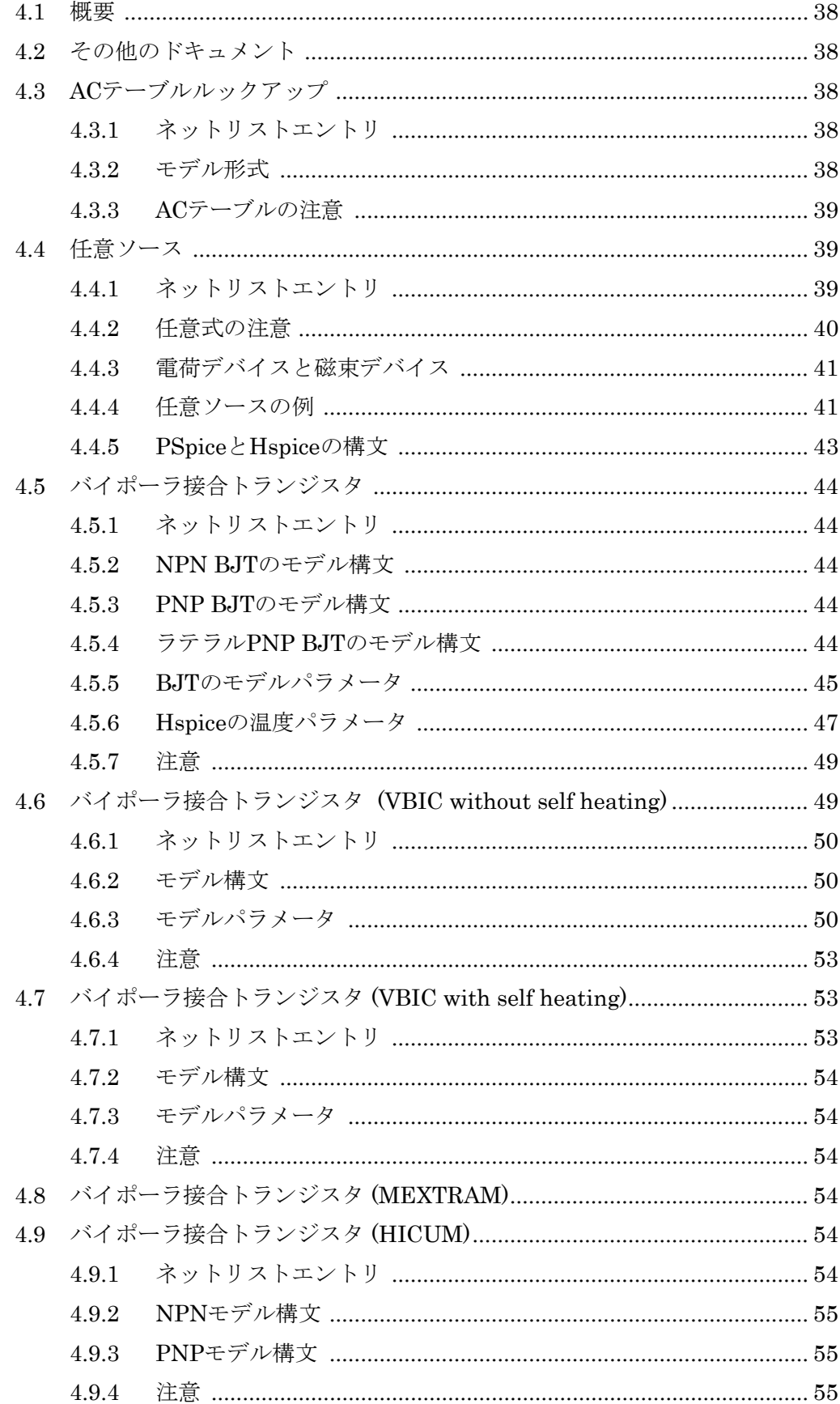

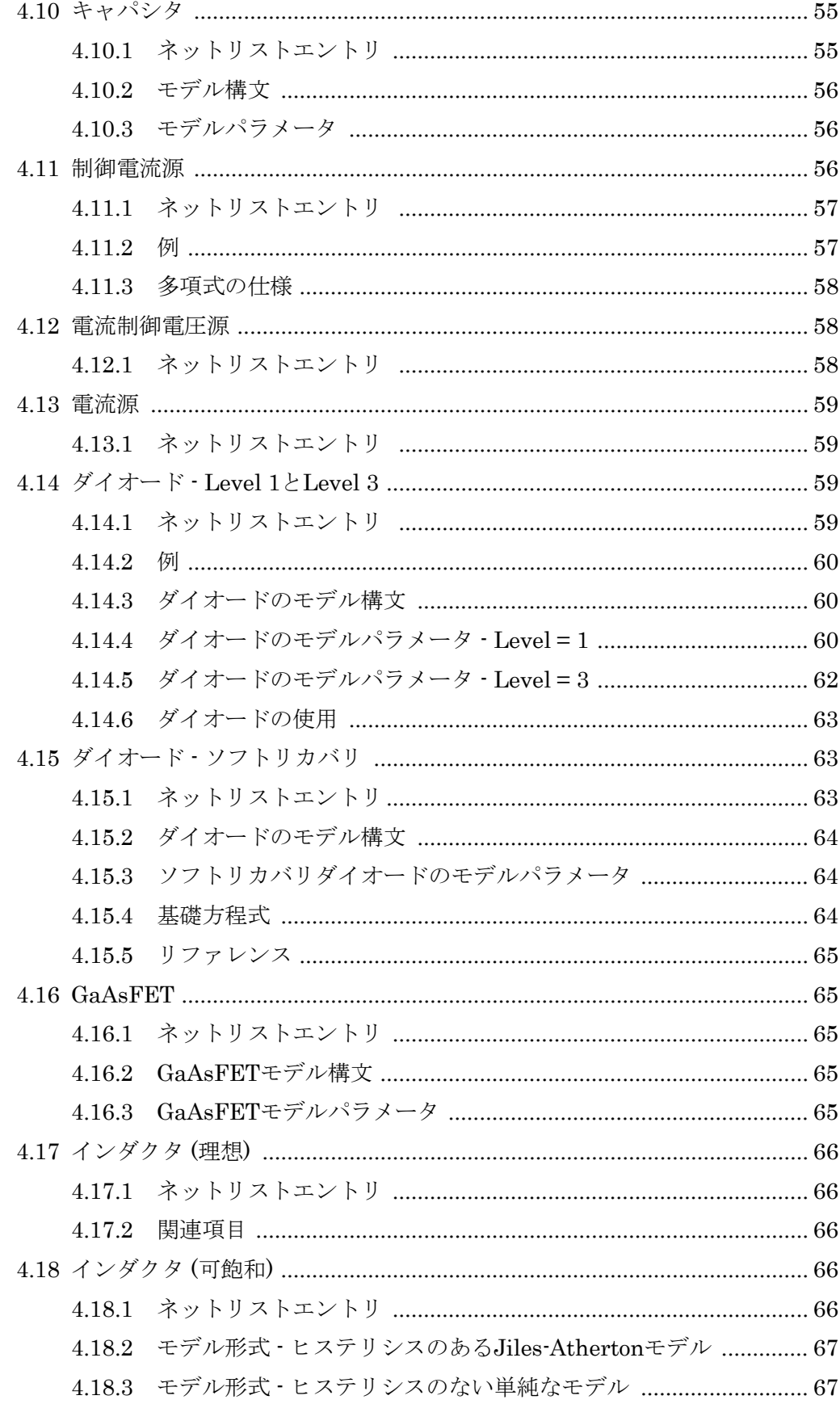

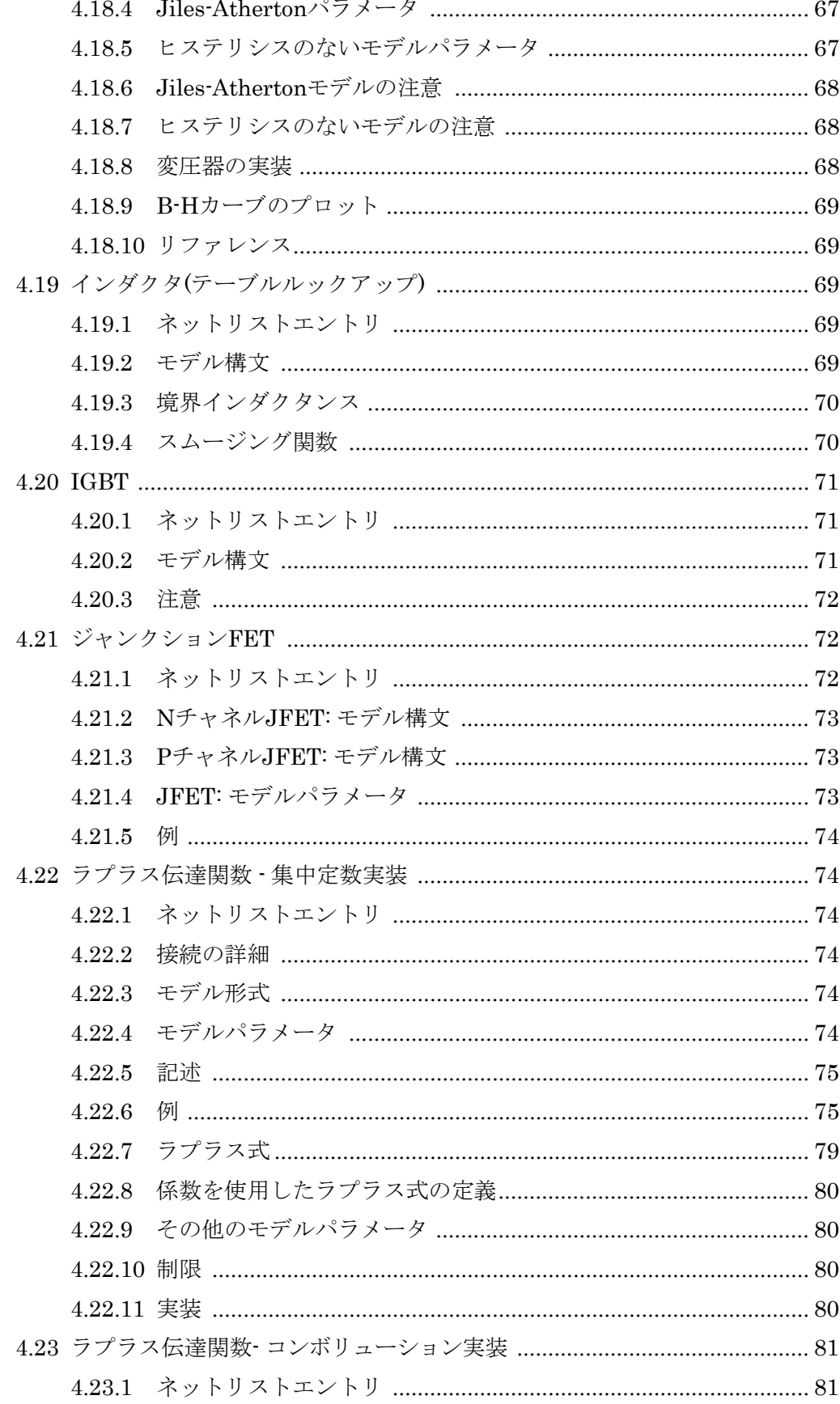

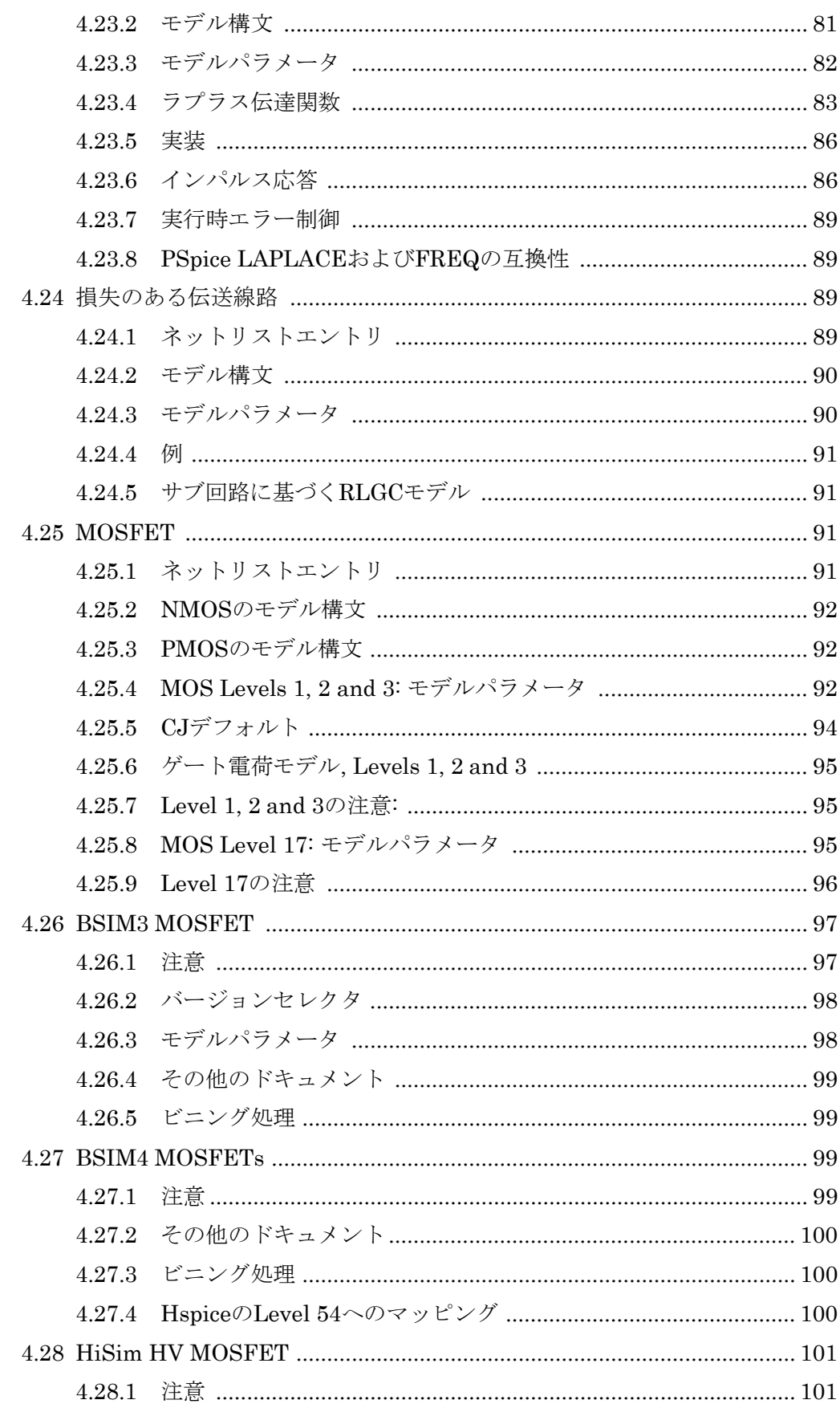

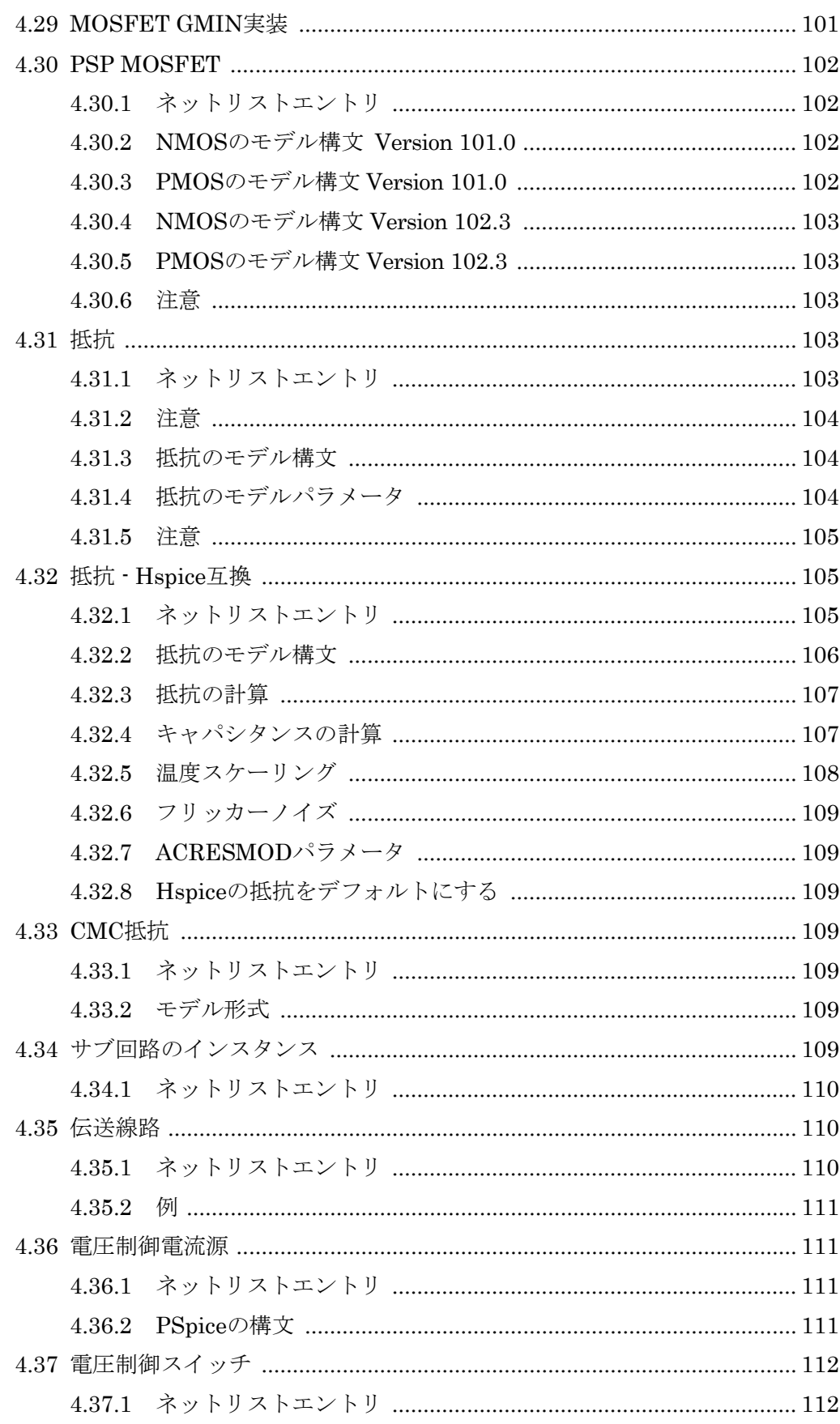

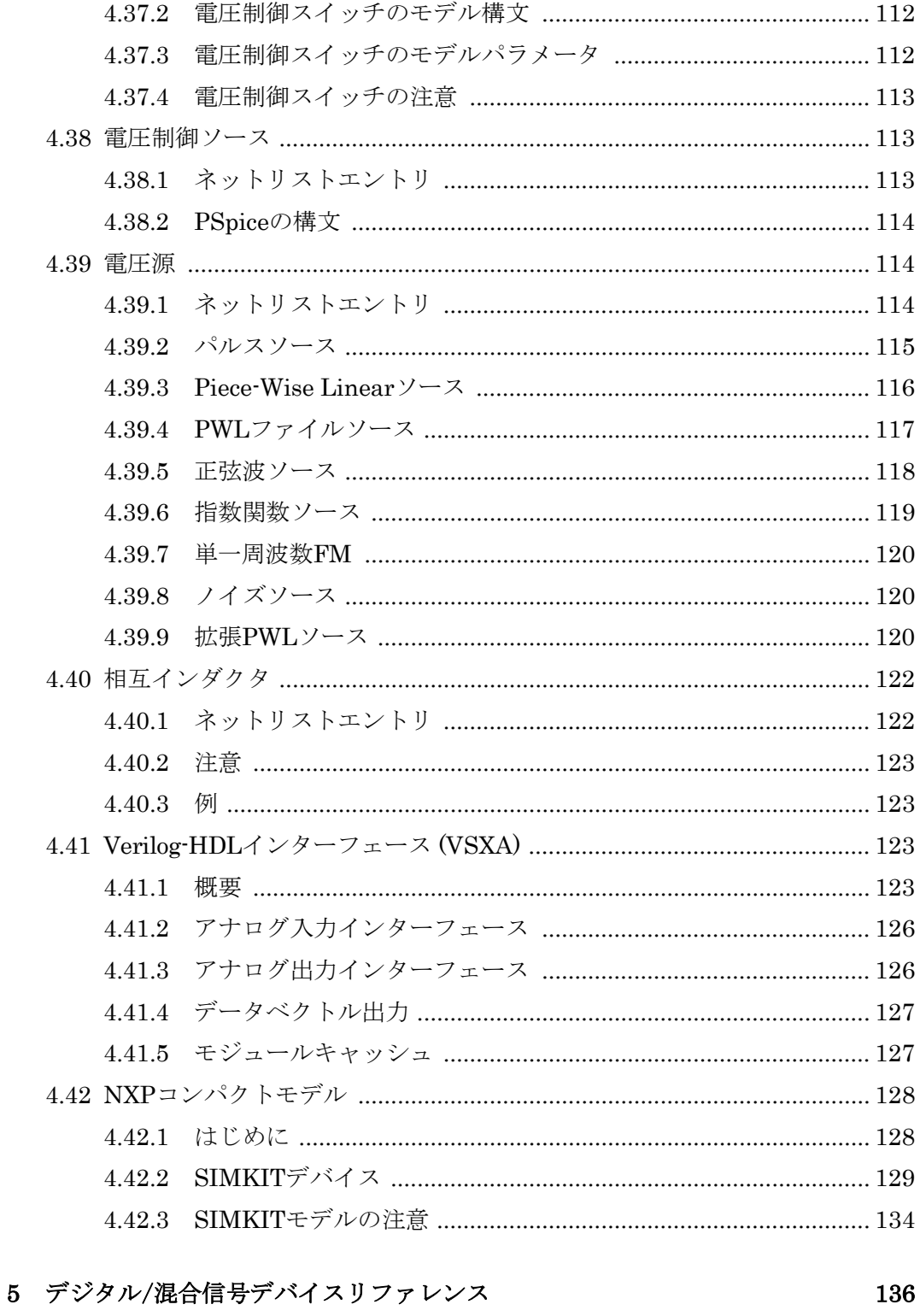

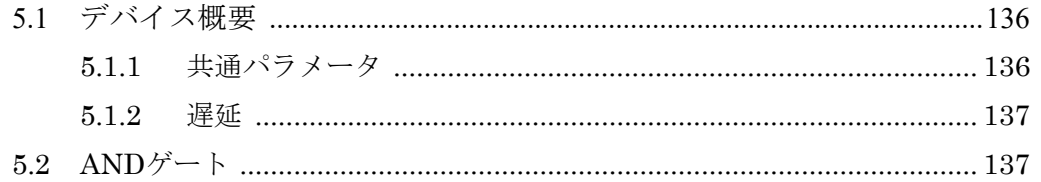

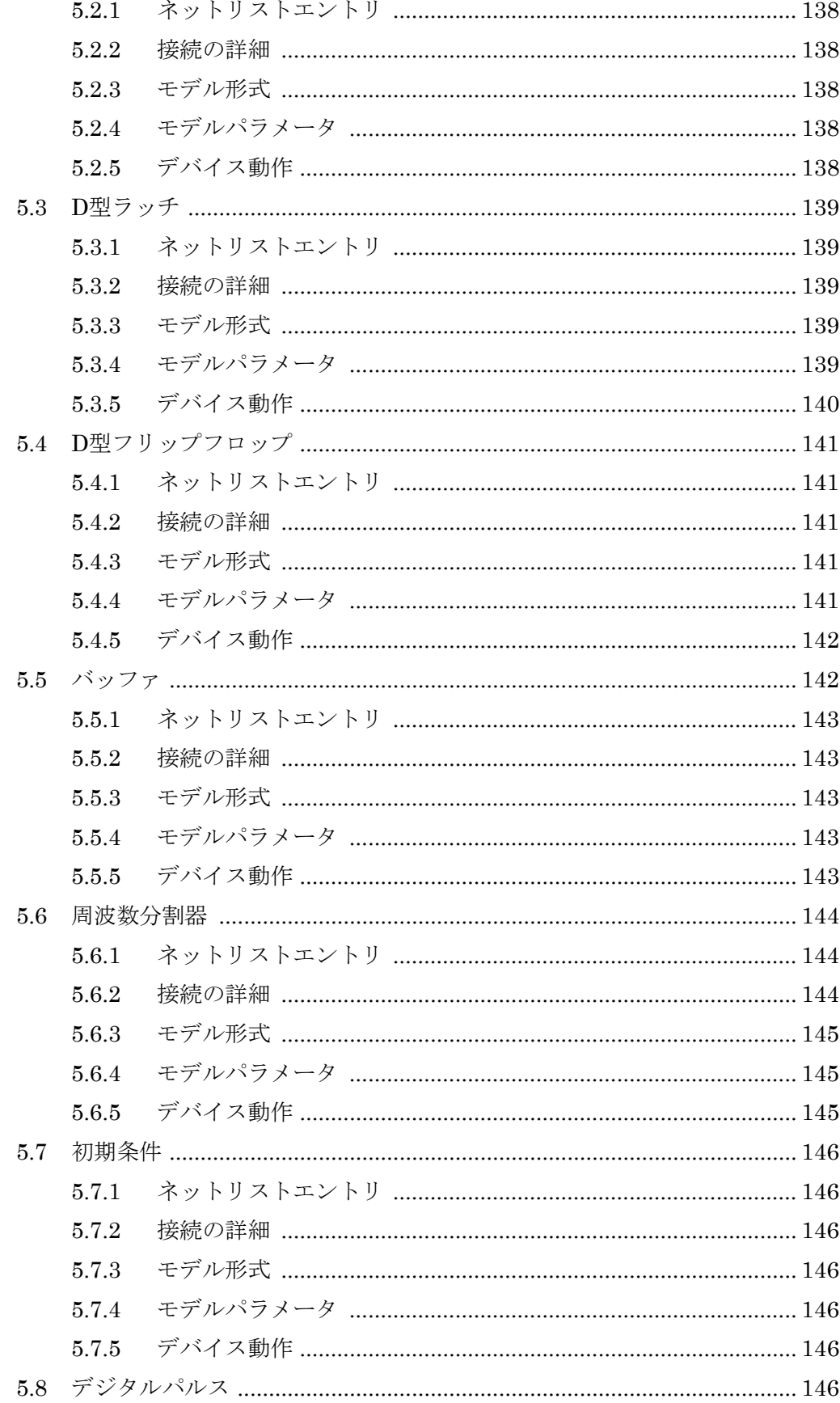

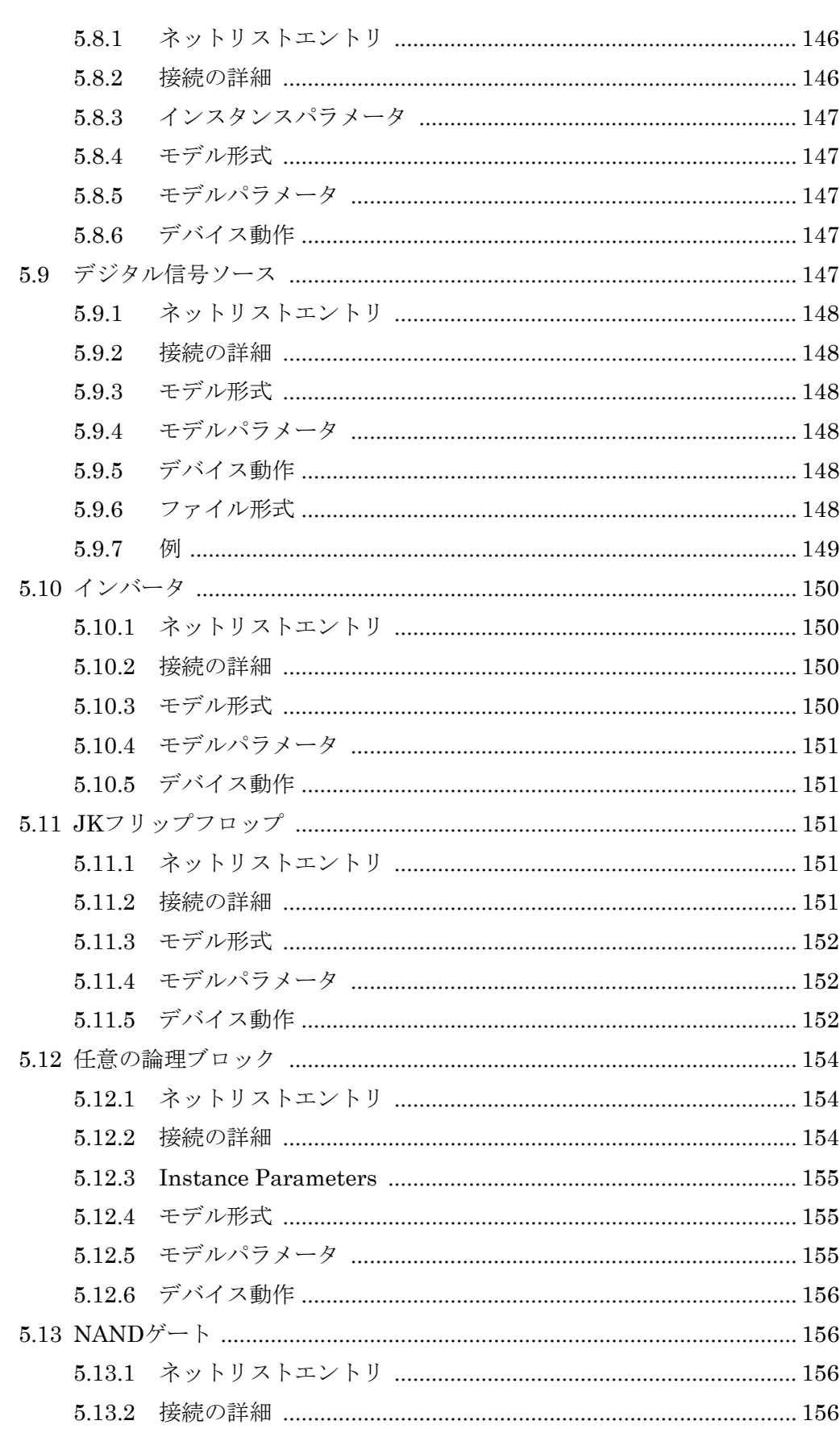

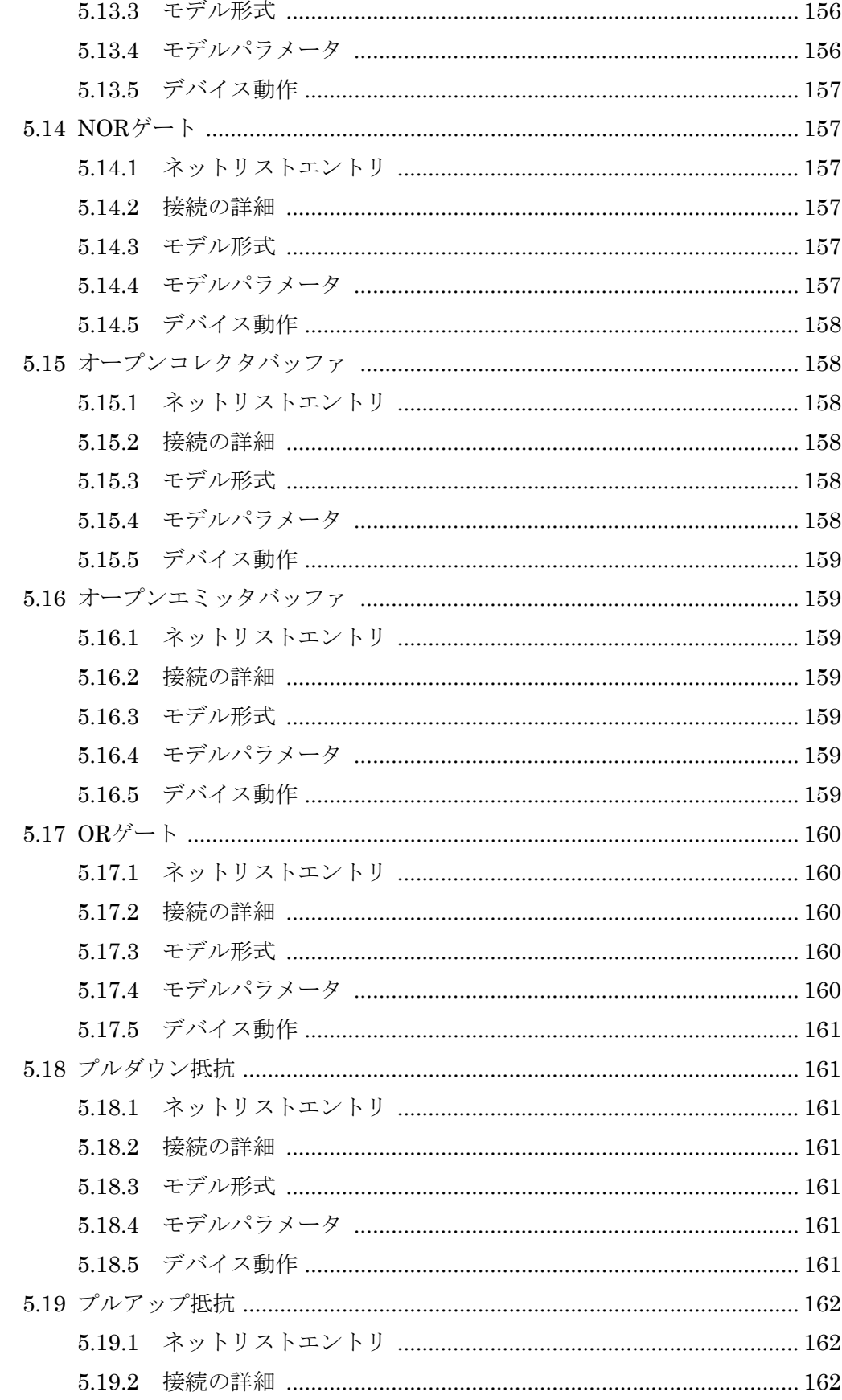

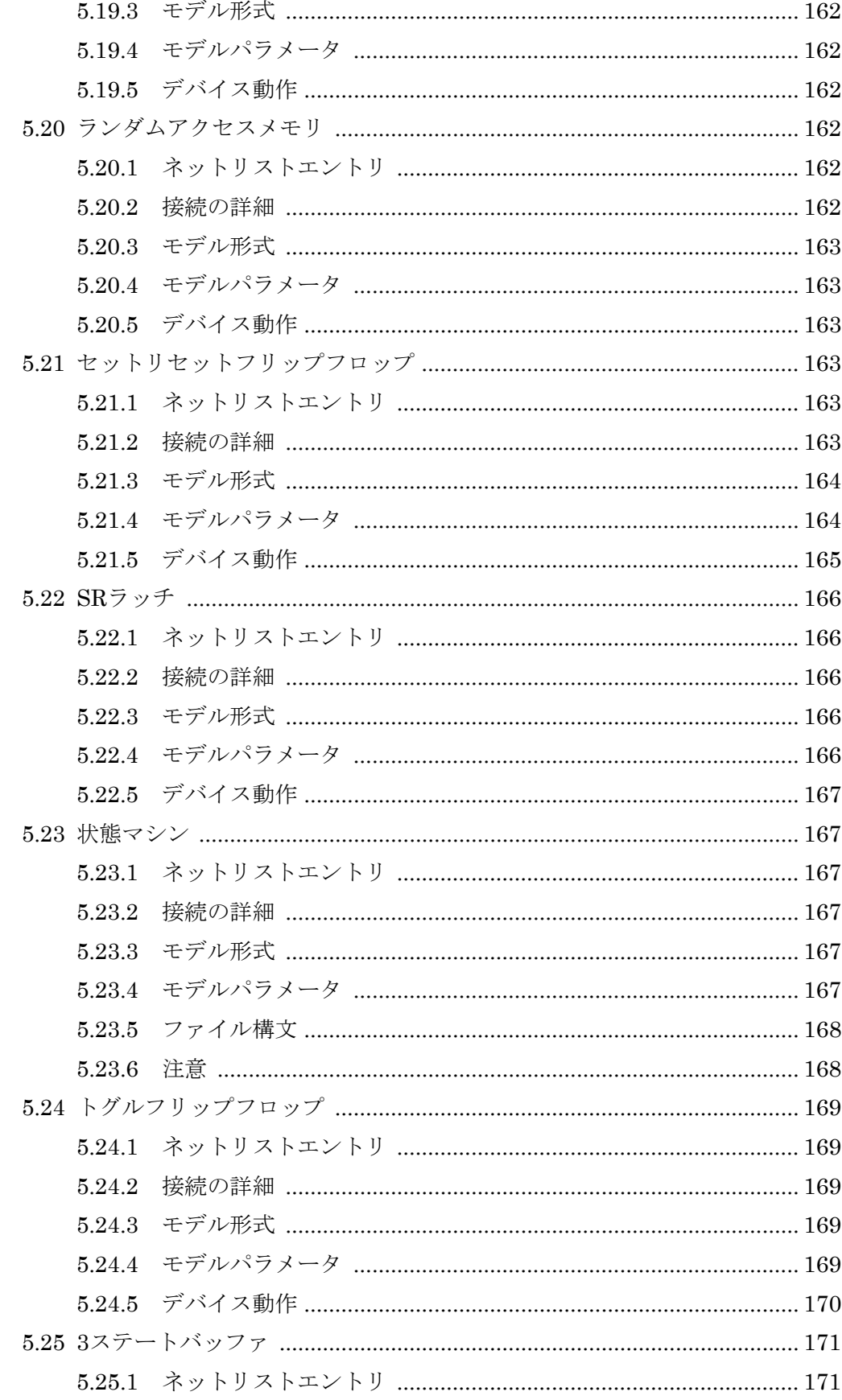

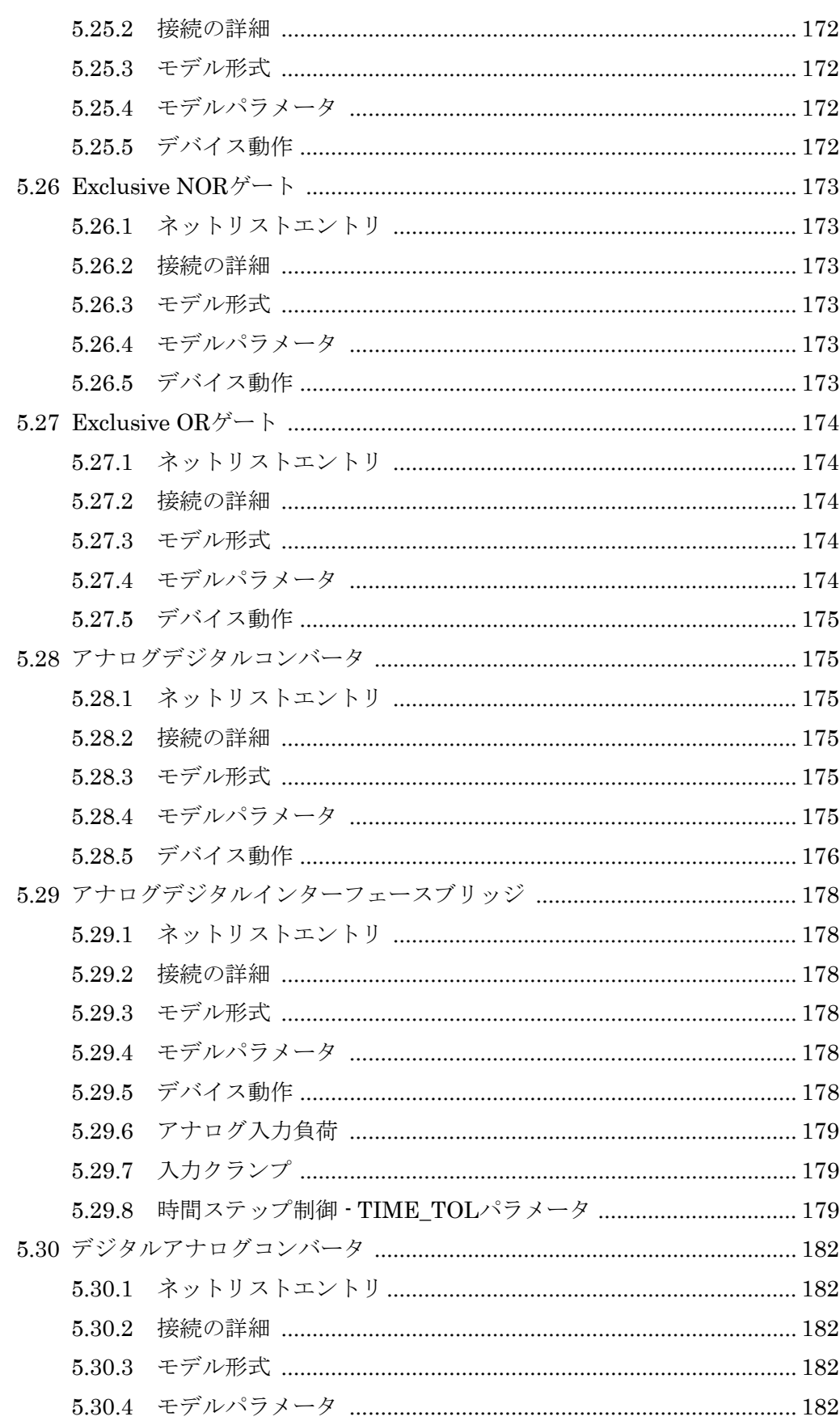

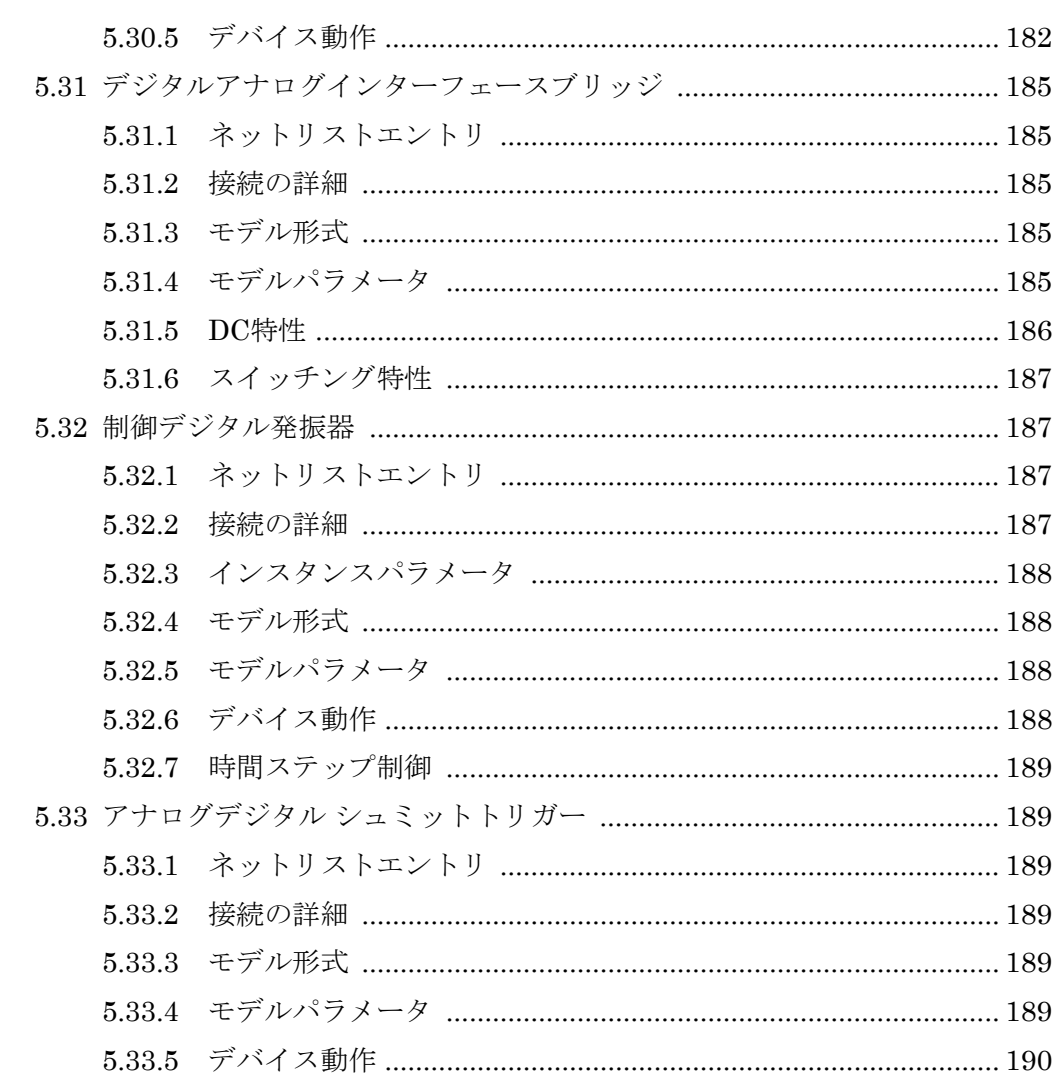

## 6 コマンドリファレンス

191

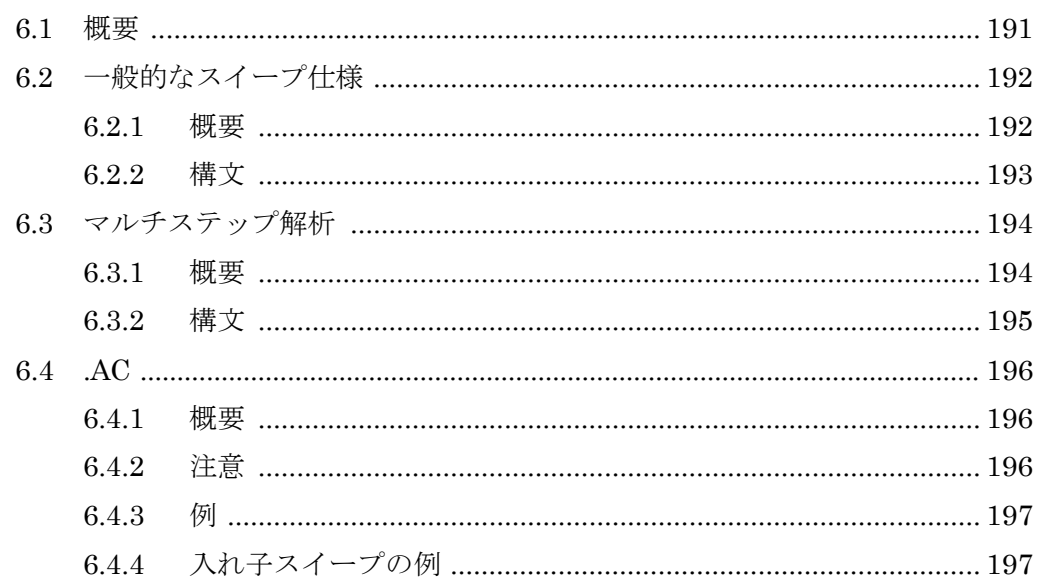

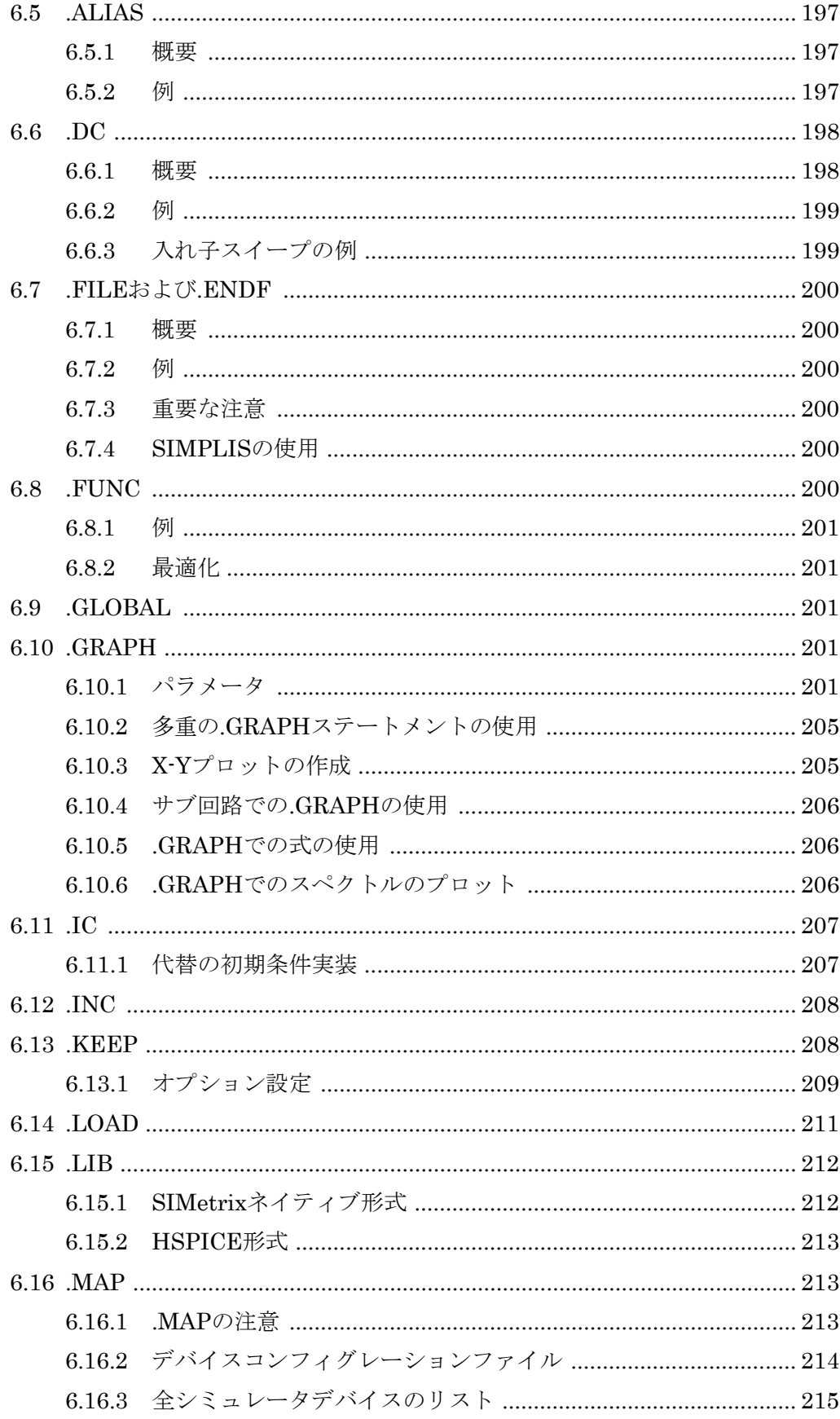

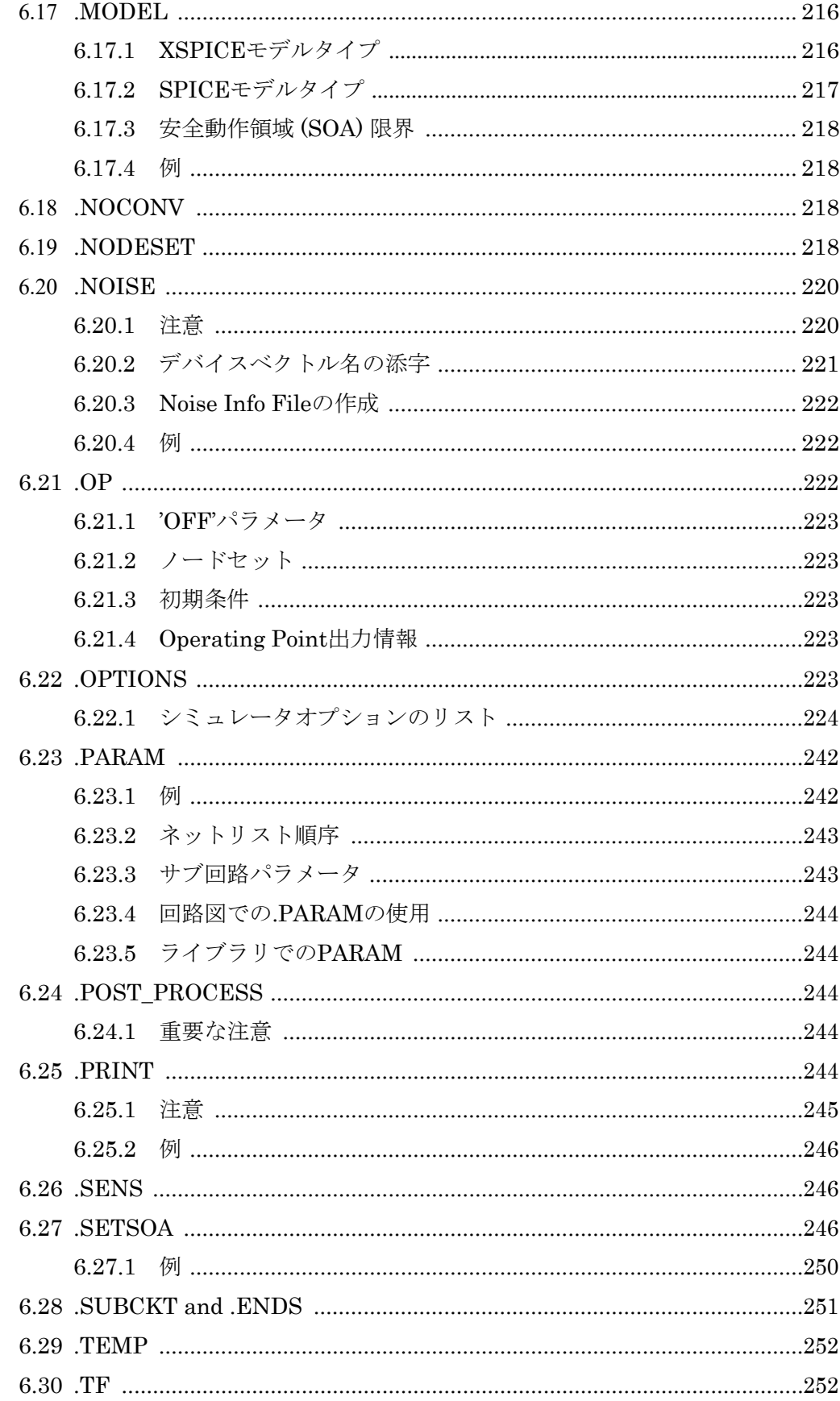

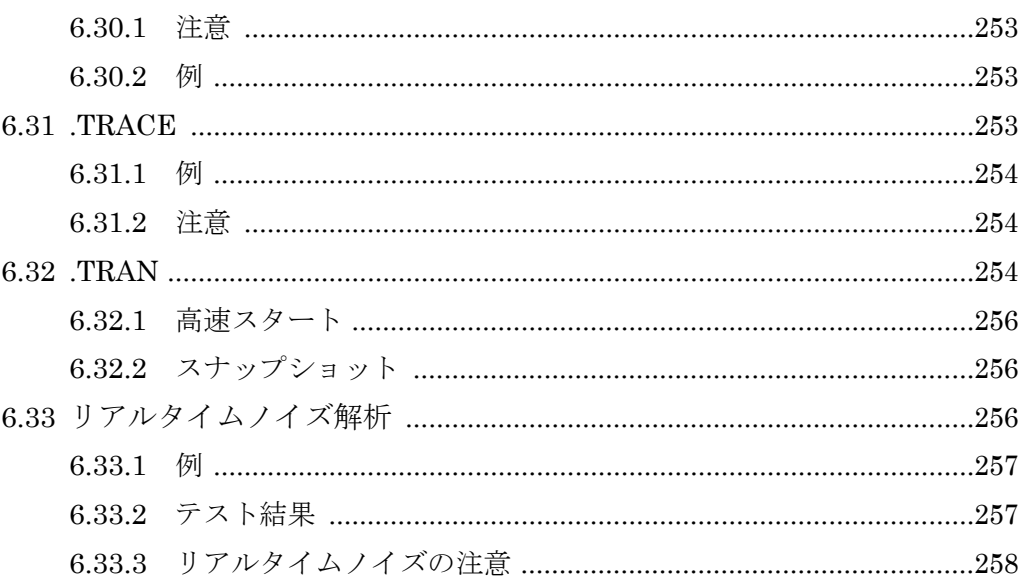

262

#### 7 モンテカルロ, 感度, ワーストケース

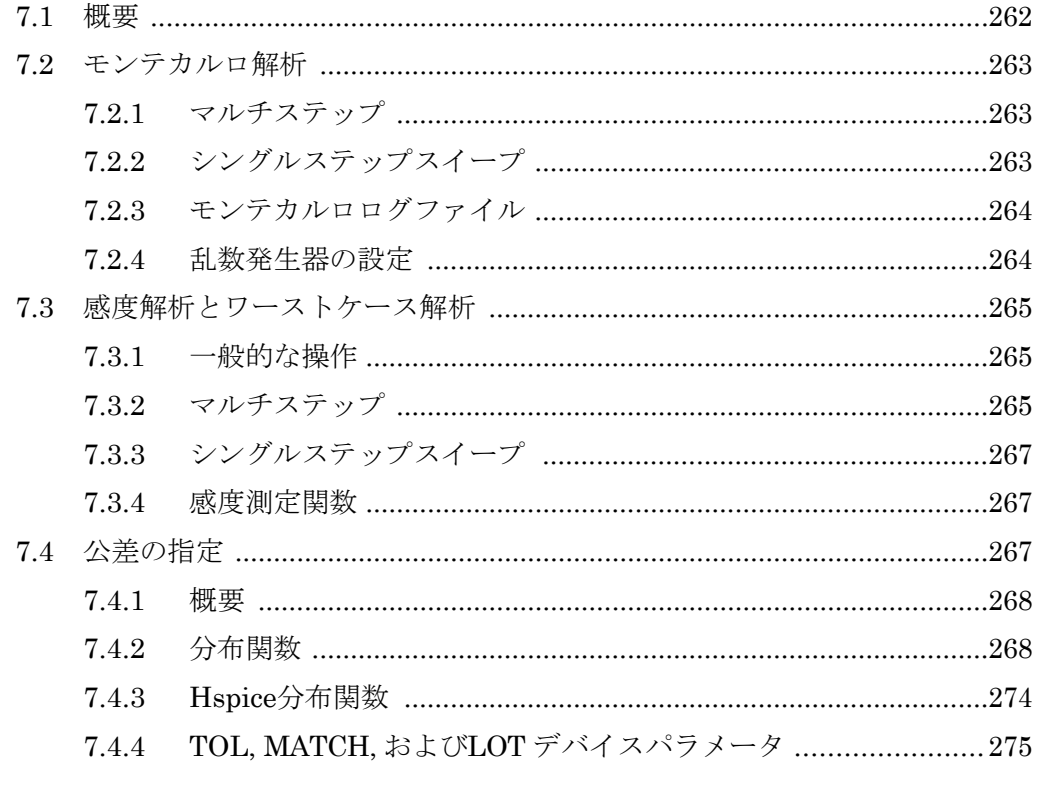

#### 8 収束,精度,および性能 277 8.2 DC動作点 ……………………………………………………………………………………… 277 8.2.1

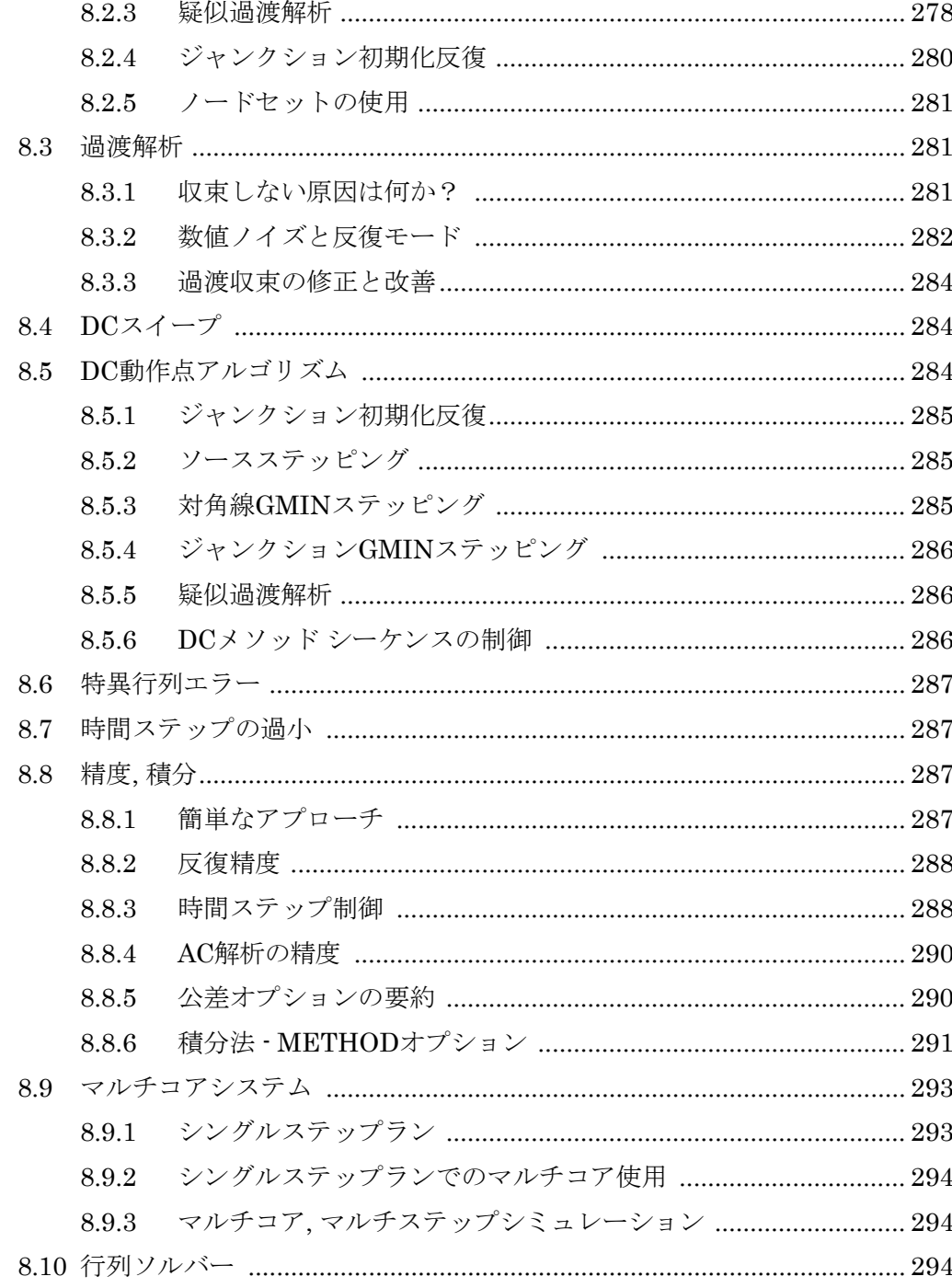

### 9 デジタルシミュレーション

## 

296

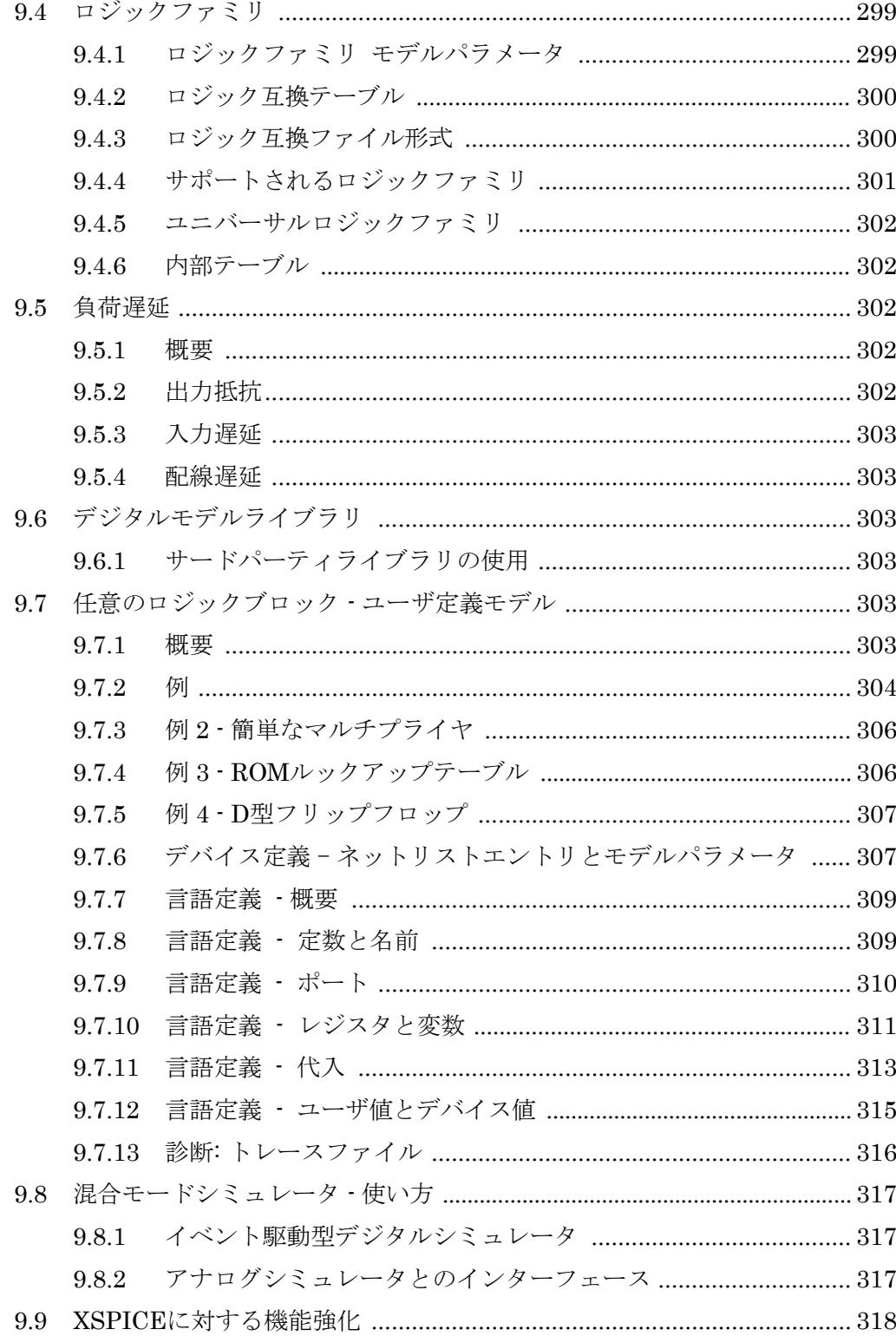

## **1.** はじめに

#### **1.1** 概要

このマニュアルは、SIMetrixシミュレータの完全なリファレンスドキュメントを提供します。 基本的に、シミュレータは入力としてネットリストを受け取り、出力としてバイナリデータ ファイルとリストファイルを作成します。ネットリストは、回路トポロジを定義し、シミュ レータによって実行される解析も指定します。ネットリストには、必要なデバイスモデルを 直接含めることも、デバイスモデルライブラリから自動的にインポートすることもできます。

シミュレータは、GUIモードまたは非GUIモードで操作できます。GUIモードは通常の操作 方法であり、SIMetrixフロントエンドが必要です。非GUIモードでは、シミュレータは非対 話形式でスタンドアローン動作し、バックグラウンドで低い優先度で動作するように設定で きます。

#### **1.2 SIMetrix**シミュレータとは何か?

SIMetrixシミュレータコアは、イベント駆動型ゲートレベルデジタルシミュレータと密接に 結合したダイレクトマトリックスアナログシミュレータで構成されています。この組み合わ せは、多くの場合、混合モードまたは混合信号と呼ばれ、アナログ回路とデジタル回路の両 方を効率的にシミュレートする機能を備えています。

SIMetrixアナログシミュレータで採用されているコアアルゴリズムは、カリフォルニア大学 バークレー校の電気工学・コンピュータサイエンス学科のCAD/ICグループが開発したSPICE プログラムに基づいています。デジタルイベント駆動型シミュレータは、ジョージア工科大 学のコンピュータサイエンス・インフォメーションテクノロジ研究所で開発されたXSPICEか ら派生しています。

#### **1.3** マニュアルの内容

このリファレンスマニュアルには、すべてのシミュレータ解析モードとサポートされるデバ イスの詳細な説明が含まれています。

## **2.** シミュレータの実行

#### **2.1** 回路図エディタでシミュレータを使用

SIMetrix回路図エディタを使用したシミュレーションの詳細なドキュメントについては、 SIMetrixユーザマニュアルをご覧ください。ただし、シミュレータの実行には回路図エディ タのいくつかの機能が特に重要であるため、ここで説明を繰り返します。

#### **2.1.1** ネットリスト行の追加

回路図エディタのメニュー**Simulator | Choose Analysis...**を使用して選択された解析モード は、回路図のシミュレータコマンドウィンドウにテキスト形式で保存されます。必要に応じ て、これを直接編集することができます。これは、特にコマンド構文に精通しているユーザ にとっては、GUIを使用するよりも速くて簡単です。

シミュレータコマンドウィンドウに入力されたテキストと、Choose Analysisダイアログの設 定は同期しているので、2つの方法を自由に切り替えることができます。

シミュレータコマンドウィンドウを開くには、回路図を選択してF11キーを押します。これは トグルになっており、もう一度押すと非表示になります。Choose Analysisダイアログを使用 して既に解析モードを選択している場合は、シミュレータステートメントが既に表示されて います。

シミュレータコマンドウィンドウには、右クリックで開くポップアップメニューがあります。 一番上の項目のEdit file at cursorは、カーソルでポイントされているファイル名、または選 択されたテキスト項目(存在する場合)でテキストエディタを開きます。

シミュレータコマンドウィンドウは、そのウィンドウと回路図描画領域の間の分割バーを使 用して、サイズを変更できます。

このウィンドウには、シミュレータコマンドだけでなく、好きなものを追加できます。内容 は、シミュレータに 提供される前にネットリストに追加されるだけです。そのた め、.PARAMステートメント、デバイスモデル、インダクタ結合仕様、.OPTIONSステート メント、または単にコメントを配置できます。Choose Analysisダイアログでは、解析ステー トメントと一部の.OPTIONS設定が構文解析され、場合によっては変更されますが、その他 はすべてそのまま残ります。

#### **2.1.2** ネット名とピン名の表示

回路図上の特定のネットに使用される名前を知る必要があることがあります。これは、ネッ トがシミュレータステートメント(.NOISEなど)または任意のソース入力で参照される場合 です。

次の2つのアプローチがあります。

- 回路図エディタのネットリストジェネレータによって生成されたデフォルト名を見つけ ます。これを行うには、目的のネット上にマウスカーソルを移動し、ステータスバーで "NET=???"の形式のネット名を確認します。
- ユーザが選択したネット名を強制します。これには、TerminalシンボルまたはSmall Terminalシンボルを使用します。これらはメニューの**Place | Connectors**の下にあり ます。回路図に配置した後、それを選択し、F7を押して名前を編集します。この名前 は、接続先のネットに名前を付けるために使用されます。

#### **2.1.3** デバイスパラメータの編集

回路図で追加のパラメータを使用するには、F7または同等のメニューで開いたダイアログボ ックスでParametersボタンを使用します。たとえば、抵抗を編集するときに次のボックスが 表示されます。

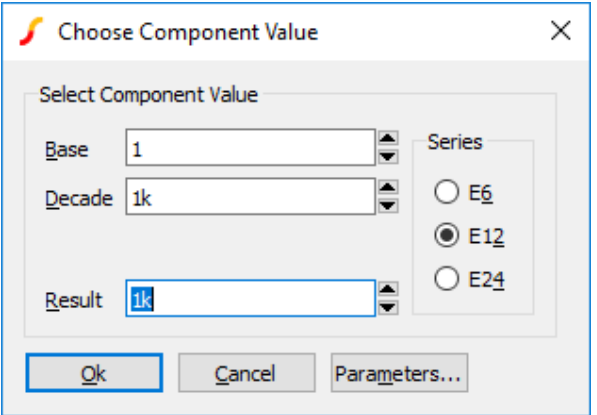

Parametersボタンを押すと、パラメータ値を編集できる別のダイアログが開きます。

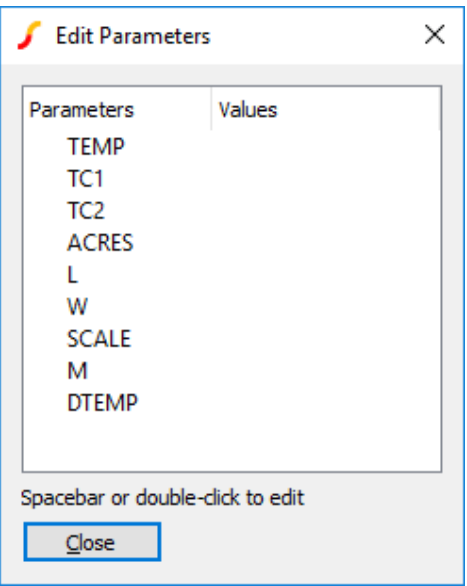

右クリックメニューのEdit Additional Parameters...を使用して、このボックスを直接表示す ることもできます。

#### **2.1.4** リテラル値の編集 **-** シフト**-F7**を使用

前述の方法は、回路図エディタが編集中のデバイスについて知る必要があるため、確実では ありません。状況によっては、これにはシンボルに特別なプロパティが存在する必要があり、 これらが定義されていない場合があります(たとえば、MOSFETがどのレベルであるかを回 路図に伝えるため)。

通常のデバイス編集方法が適さない可能性がある別の状況は、パラメータを式として定義す る必要がある場合です。

これらの状況では、shift-F7を使用できます。これにより、モデル名を含むデバイスのリテラ ル値が、ネットリストに配置されるとおりに編集されます。shift-F7はすべてのスマートアル ゴリズムをバイパスし、生の値を提示します。生の値も指定する必要があります。たとえば、 N1と呼ばれるモデルを参照するMOSFETに入力できるものは次のとおりです。

 $N1$  L={LL-2 \* EDGE}  $W =$ {WW-2 \* EDGE}

モデル名を含める必要があることに注意してください。

#### **2.2** 非**GUI**モードでの実行

#### **2.2.1** 概要

シミュレータは、フロントエンドから独立して、非対話型の非GUIモードで実行できます。 これは、独自のスクリプトまたは言語またはDOSバッチファイルによって制御されるシミュ レーション「バッチ」を実行するのに役立ちます。

Windowsでは、シミュレータは「コンソールモード」アプリケーションとして実行され、 GUI要素は作成されません。

このモードで実行すると、シミュレータは指定されたネットリストを読み込み、シミュレー ションを実行してから、呼び出しプログラムに制御を戻します。シミュレータはバイナリデ ータファイルとリストファイルを生成します。

#### **2.2.2** 重要なライセンス情報

非GUIモードは、ネットワークライセンスを使用している場合にのみ可能です。ポータブル (ドングル)ライセンスを使用している場合、この機能は使用できません。非ネットワーク ライセンスを所有していて、非GUIシミュレーションモードを使用したい場合は、サポート にお問い合わせください。

この動作モードは、ライセンス目的で「カウント」されます。 つまり、すべてのライセンス が単一のマシン上の単一のユーザによって実行されている場合でも、発行されたライセンス ごとに1つの非GUIシミュレーションプロセスしか実行できません。対照的に、GUIを介して 手動で開始された通常のシミュレーションはカウントされず、この目的のために同じユーザ が同じマシンで任意の数のランを開始できます。

これらの制約は、SIMetrix以外の環境から実行されるシミュレーションでの複数のコアマシ ンの利用を制限するために作られました。

#### **2.2.3** 構文

コマンド構文は次のとおりです。

- SIM [/config "config\_location"] [/gui mode] [/check] [/an "analysis line"] [/list list filename] [/options "options"] [/nolist] [/lowPriority] [/nodata] [/k] [/extraline extra\_line] netlist file [data file]
- config\_location コンフィグレーション設定を保持するファイルの場所。コンフィグレ ーション設定には、グローバルオプションとグローバルモデルライブ

ラリの場所が含まれます。値は次の形式である必要があります。 PATH;pathname

pathnameには、%EXEPATH%などのシステムシンボリックパス値 を使用できます。詳細については、User's Manual/Sundry Topics/Symbolic Path Namesを参照してください。

指定しない場合、コンフィグレーション設定はBase.sxprjファイルか ら取得されます。このファイルの場所の詳細については、User's Manual/Sundry Topics/Configuration Settings/Default Configuration Locationを参照してください。

または、startup.iniファイルの設定を使用して場所を指定できます。 SimConfigという値を[Startup]セクションに追加し、次の値を指定し ます。

PATH;pathname

startup.iniファイルは、SIMetrix実行可能バイナリ(Windowsの SIMetrix.exe)と同じディレクトリに配置する必要があります。 startup.iniファイルの詳細については、User's Manual/Sundry Topics/SIMetrix Command Line Parameters/Using startup.iniを参 照してください。

/configスイッチが存在する場合は、常にコマンドの最初の引数の前に 表示する必要があることに注意してください。

mode 動作モード。デフォルト= -1。有効な値は-1, 0, 1, 2ですが、スタンド アローン動作で意味があるのは-1と1だけです。0と2は、フロントエ ンドからシミュレータプロセスを開始するときに使用されます。-1 (/guiを省略するのと同じ)はシミュレータをコンソールモードで実 行し、すべてのメッセージをコンソールまたはターミナルウィンドウ に出力します。1はGUIモードを有効にし、シミュレータはスタンド アロンモードで動作しますが、メッセージとシミュレータの進行状況 を示すグラフィカルステータスボックスを表示します。このモードは、 フロントエンドの「非同期」メニューで使用されます。

analysis\_line /anスイッチを指定すると、analysis\_lineは実行する解析を指定し、

6

ネットリストで指定されたすべての解析ラインを上書きします。

- list\_filename リストファイルの名前。デフォルトは、拡張子が.OUTのメインネッ トリストファイル名です。パス名にスペースが含まれる場合は、パス 名を引用符で囲みます。
- options .OPTIONSステートメントに有効なオプションのリスト。
- netlist file ネットリストのファイル名

data file バイナリデータ出力を受け取るファイル

/check 指定すると、ネットリストが読み込まれて構文解析されますが、シミ ュレーションは実行されません。 構文を確認するために使用します。

/nolist 指定すると、リストファイルは作成されません。

/lowPriority 指定すると、シミュレータは優先度の低いプロセスとして、つまりバ ックグラウンドで実行されます。長時間の実行に推奨されます。

- /nodata .KEEPまたは.PRINTを使用して明示的に指定されたベクトルのみが バイナリファイルに出力されます。ネットリストの「.KEEP /nov /noi /nodig」に相当します。
- /k 指定すると、ユーザがEnterキーを押してその旨のメッセージが表示 されるまで、プログラムは最終的に終了しません。Windowsでは、プ ログラムがDOSプロンプトからではなく、別のプログラムから呼び出 された場合、メッセージを受信するためのコンソールが作成されます。 プログラムが終了すると、ユーザがメッセージを読む前に、コンソー ルが閉じることがあります。このスイッチはプログラムの終了を遅ら せるので、コンソールの消滅を遅らせます。
- extra\_line ネットリストに付加される追加行。これにより、ネットリストを簡単 にカスタマイズできます。行にスペースが含まれる場合は、二重引用 符で囲む必要があります。

#### **2.2.4** 中止

cntrl-Cを押すと、確認を求められます。ユーザの応答を待っている間、シミュレーションは 一時停止され、「No」を入力すると続行されます。これは、別のタスクにCPUサイクルが必 要な場合、またはデータファイルをコピーしたい場合に、実行を一時停止する効果的な手段 です。 6ページの「データの読み込み」を参照してください。

#### **2.2.5** データの読み込み

通常どおり、シミュレーション結果のデータファイルが作成されます (12ページの「バイナ リデータファイル」を参照)。 シミュレーションが完了した後、SIMetrixメニューの**File | Data| Load...**を使用して、このファイルを読むことができます。シミュレーションの実行中 にこのデータファイルを読み込むこともできますが、最初にcntrl-Cを使用してシミュレーシ ョンを一時停止する必要があります。

重要:シミュレーションが完了するか中止される前にデータファイルを読み込んだ場合、各 ベクトルのサイズを提供するファイルエントリは埋められません。これは、波形ビューアが ベクトルのサイズを確定するためにファイル全体をスキャンする必要があることを意味しま す。データファイルが大きい場合、これにはかなりの時間がかかります。

#### **2.3** コンフィグレーション設定

コンフィグレーション設定は、多数の永続的なグローバルオプションと、インストールされ ているモデルライブラリの場所で構成されます。

シミュレータをGUIモードで実行すると、そのコンフィグレーション設定はフロントエンド によって制御され、フロントエンドの設定が保存されている場所に保存されます。詳細につ いては、User's Manualを参照してください。

非GUIモードで実行した場合、設定はコンフィグレーションファイルに保存されます。この ファイルは、実際には、フロントエンドの設定のデフォルトと同じ場所にデフォルトで保存 されます。この場所を変更するには、4ページの「非GUIモードでの実行」で詳しく説明され ている/configスイッチを使用します。

コンフィグレーションファイルの形式は次のとおりです。

[Options] option\_settings

[Models]

model\_libraries

ここで、

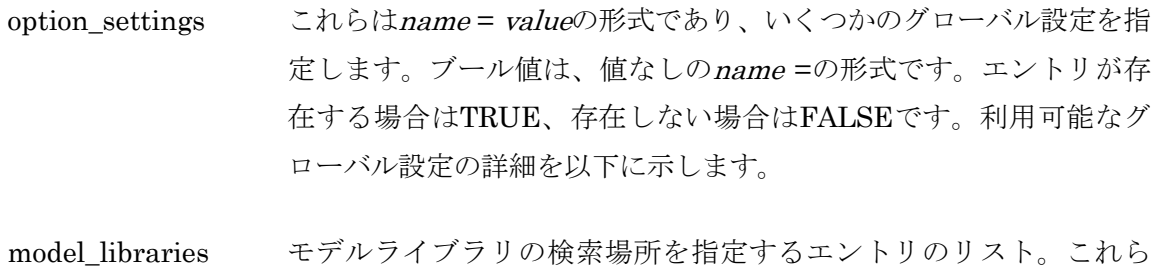

は、name = valueの形式です。nameは文字列で、valueは検索場所 です。nameに使用される文字列は任意ですが、一意である必要があ ります。エントリは名前に従ってアルファベット順にソートされ、 検索順序の決定に使用されます。valueはパス名であり、ワイルドカ ード(つまり、「\*」と「?」)を含めることができます。

#### **2.3.1** グローバル設定

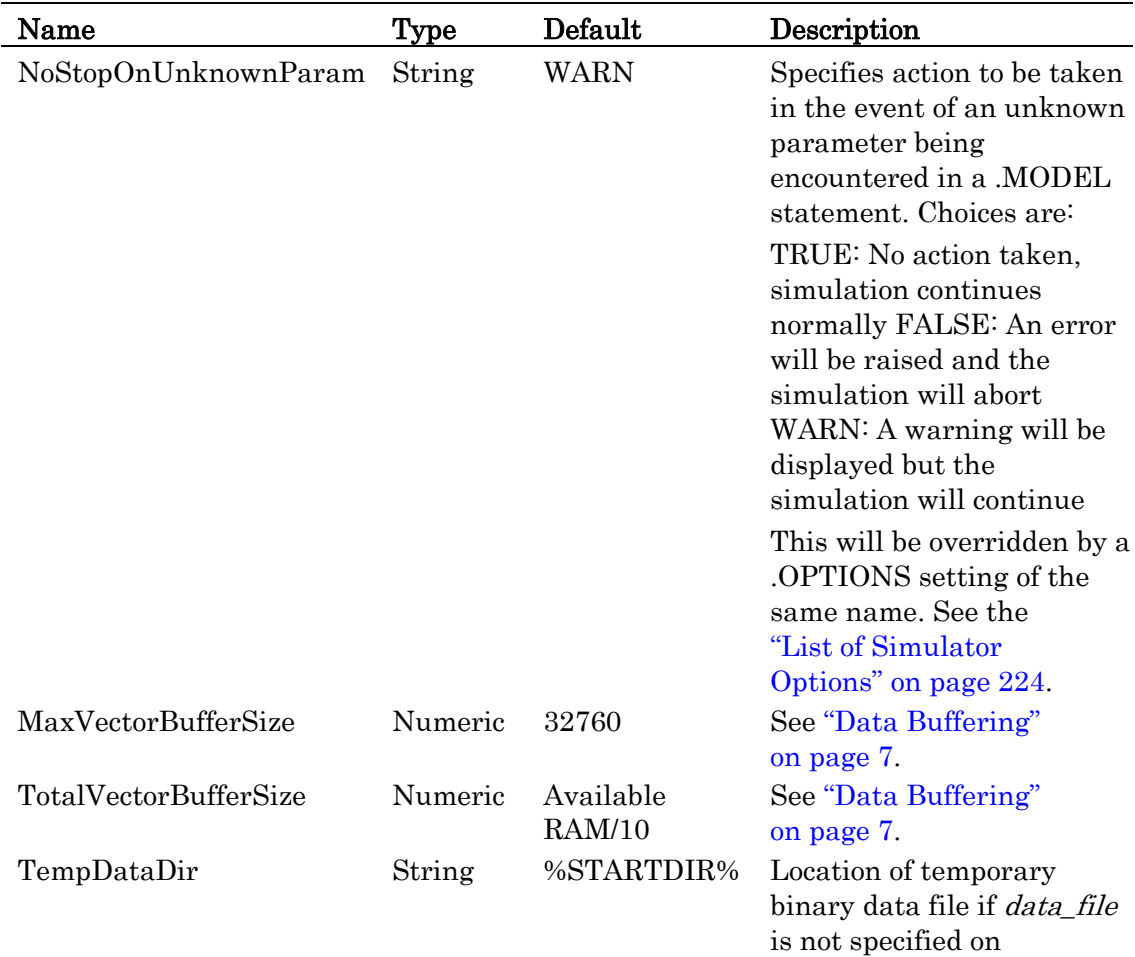

command line

LibraryDiagnostics String Full Controls output of

messages relating to model library search. Specify None to disable

#### **2.3.2** データバッファリング

シミュレータは、データをディスクに書き込む前にバッファします。これにより、バイナリ データファイルをより効率的に編成し、そこからデータを迅速に回復することができます。

デフォルトでは、シミュレータはシステムRAMの10%以上をベクトルバッファに割り当てま せん。明らかに、大規模な回路を実行して多くのベクトルを保存している場合、バッファサ イズは、データの取得が非常に遅くなるレベルまで小さくなる可能性があります。この場合、 バッファに割り当てられるメモリを増やすことを検討してください。次の2つのコンフィグレ ーション設定がベクトルバッファリングを制御します。

- MaxVectorBufferSize これにより、個々のベクトルに使用される最大サイズが設定され ます。デフォルトは32768バイトです。高性能SCSIディスクシステムを使用している 場合は、この値を大きくするとメリットが得られます
- TotalVectorBufferSize これにより、すべてのバッファに使用されるメモリの最大量が バイト単位で設定されます。デフォルトは、システムRAMの10%に等しい値です。通 常、ほとんどのアプリケーションではこれで十分ですが、非常に大きな回路をシミュレ ートしていて、十分なRAMがある場合は、この値を増やしてください。

ディスクは、バッファがフルになるまで書き込まれません。オールアナログ回路を使用する と、すべてのバッファが同時にフル状態に達するため、すべてのバッファが同時にディスク に書き込まれます。2GのRAMがあり、大規模な回路をシミュレートしている場合、約200M のデータが定期的にディスクに書き込まれます。これにより、シミュレーションは一時停止 し、大量のディスクアクティビティが生じます。

Setコマンドを使用して、MaxVectorBufferSizeとTotalVectorBufferSizeの両方をフロントエ ンドから設定できることに注意してください。詳細については、User's Manual/Sundry Topics/Using the Set and Unset Commandsを参照してください。

#### **2.4** ネットリスト形式

SIMetrixネットリストの形式は、すべてのSPICEおよびSPICE互換シミュレータで使用され る一般的な形式に従います。ただし、非常に多くのSPICE派生物と、SPICE自体の大幅に異 なる2つのバージョン(SPICE 2およびSPICE 3)では、標準のSPICE形式を定義することは できません。SIMetrixは、外部ソースから取得できるモデルライブラリと可能な限り互換性 があるように開発されました。ディスクリートデバイスの場合、モデルは通常SPICE 2と互 換性がありますが、一部はPSpice®用に開発された拡張機能を使用します。IC設計者は通常、 製造会社からモデルファイルを受け取り、これらは通常Hspice®を含むさまざまなシミュレ ータで利用できます。SIMetrixはこれらすべてと互換性がありますが、いくつかの構文の詳 細(インラインコメントで使用される文字など)のため、すべての形式との同時互換性は技 術的に不可能です。これらの小さな問題を克服するために、ネットリストの先頭と、.INCま たはHspice®バリアントの.LIBを使用してインクルードされるファイルに、言語宣言を配置 することができます。これについては、次のセクションで説明します。

#### **2.4.1** ファイル形式

完全なネットリストは次のもので構成されます。

- タイトル行
- オプションの言語宣言
- デバイス行
- ステートメント行
- コメント行

タイトル行はファイルの最初の行でなければなりませんが、空でもかまいません。残りの行 は、いくつかの例外を除いて、任意の順序で配置できます

他のすべての行は、次のように最初の非空白文字によって定義されます。

- ステートメント行はピリオドで始まります: '.'
- コメント行はアスタリスクで始まります: '\*'
- デバイス行は文字で始まります

行は通常、改行文字で終了しますが、「+」継続文字を使用して継続できます。したがって、 最初の非空白文字が「+」の場合、その行は前の行の延長と見なされます。SPICEでは、最初 の文字に「+」が必要です。SIMetrixでは、空白(スペースまたはタブ)を前に付けることが できます。

#### **2.4.2** 言語宣言

SIMetrixはPSpice®、Hspice®、およびネイティブのSIMetrixネットリストを読み取ること ができますが、場合によってはどの形式のネットリストを読み取るかを指示する必要があり ます。現在、同時互換性が不可能な3つの領域があります。これらは次のとおりです。

- インラインコメント文字
- ラベルなしのデバイスパラメータ
- 関数LOG()とPWR()の意味

SIMetrixは、言語宣言を使用して、3つの言語のいずれかを使用するように指示できます。こ れは次のいずれかです。

#### \*#SIMETRIX \*#HSPICE \*#PSPICE

言語宣言は、ファイルの最上部のタイトル行のすぐ下に配置する必要があります。ま た、.INCまたはHSPICE®バージョンの.LIBを使用して参照されるファイルに配置すること もできます。この場合、そのファイルとそれが呼び出す他のファイルにのみ適用されます。 ファイル内の他の場所に配置された言語宣言は無視されます。詳細については、33ページの 「言語の違い」を参照してください。

\*#SIMETRIX言語宣言には、デバイスに使用される区別文字を指定するパラメータを設定す ることもできます。詳細については、9ページの「デバイス行」セクションを参照してくださ い。

#### **2.4.3** コメント

「\*」で始まる言語宣言以外の行はコメントとして定義され、無視されます。また、セミコロ ン「;」(HSPICEモードでは「\$」)から行末まではコメントとして扱われ、無視されます。 一部のSPICEシミュレータでは、行の最初の文字に「\*」文字が必要です。SIMetrixでは、空 白(スペースとタブ)を前に付けることができます。

#### **2.4.4** デバイス行

通常、デバイス行は次の基本的な形式に従いますが、各タイプのデバイスには独自のニュア ンスがあります。

Name nodelist value [parameters]

valueは、たとえば抵抗などの受動部品の場合には実際の数値、たとえばバイポーラトランジ スタなどの半導体デバイスの場合にはモデル名です。モデルは、.MODELステートメント行 を使用して定義されます。

nodelistはネット名のリストです。これらの数と順序はデバイスに依存します。ネット名自体 は、空白と「.」を除く非制御ASCII文字の集まりで構成できます。他のすべてのASCII文字 は受け入れられますが、可能であれば次の文字を避けることを推奨します。

 $\begin{array}{c} \backslash \ \ \text{''} \ \backslash \, \text{\%} \ \backslash \, \text{\&} \ + \ - \ * \ \text{/} \ \ \land \ \text{\&} \ > \ \text{\&} \ \ \text{\c} \ \ \text{\c} \ \ \text{\c} \end{array}$ 

上記の文字のいずれかがネット名で使用されている場合、そのネットの信号電圧をプロット するには特別な構文が必要になります。これについては、12ページの「出力データ名」で説 明します。さらに、文字「[」,「]」,「%」,「!」および「」は、XSPICEデバイスで使用す る場合に特別な意味を持つため、常に避ける必要があります。

nameはデバイスの回路参照です。この名前の最初の文字は、次の表に示すようにデバイスの タイプを決定します。

次の表の「Pin Names」列は、デバイスのピン電流の値に使用されるベクトル名に関連して います。12ページの「出力データ名」を参照してください。

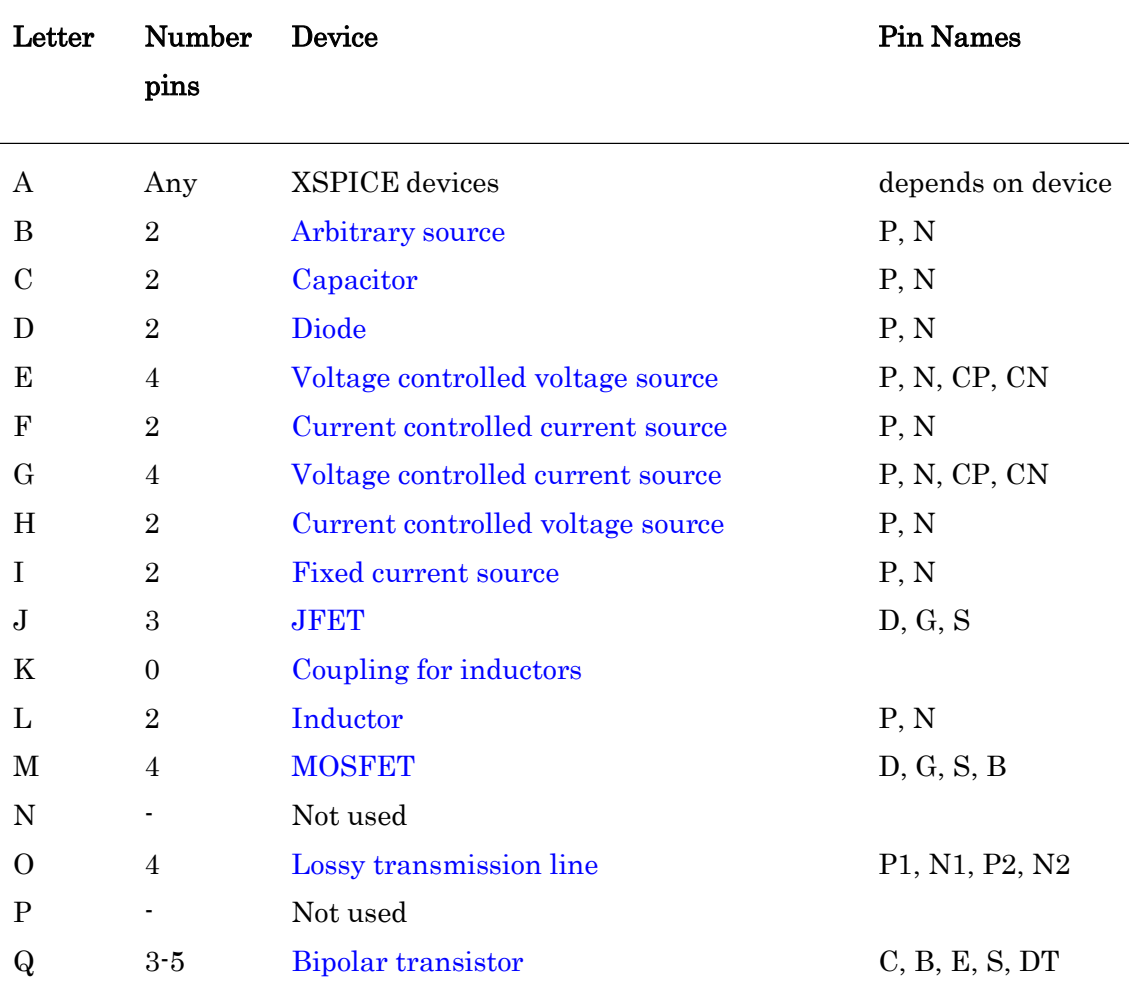

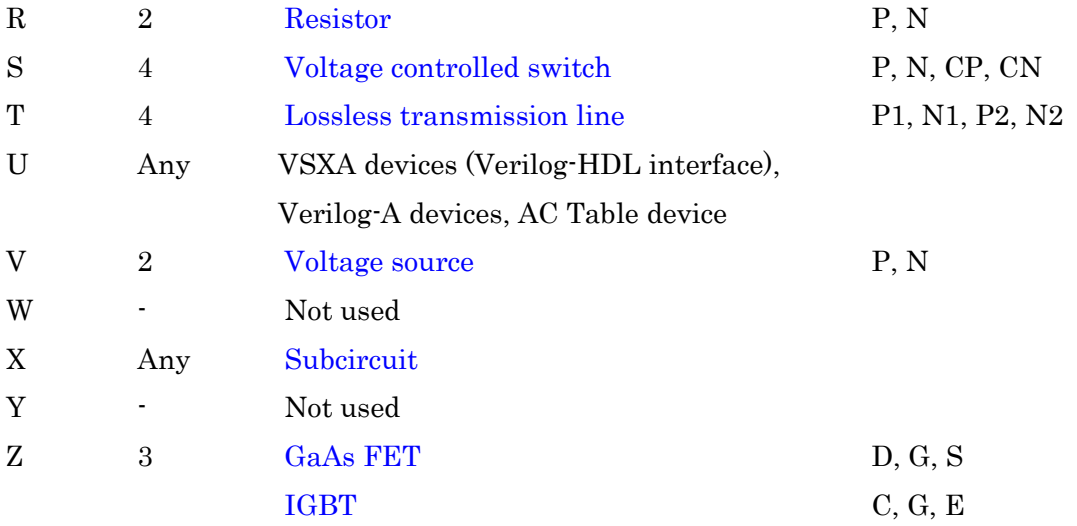

このシステムによって課せられる命名制限を除くために、SIMetrixはユーザがすべてのデバ イスに任意の名前を使用できるように、上記の拡張機能をサポートしています。デバイス文 字の後に「\$」記号が続く場合(デフォルトですが、変更可能-以下を参照してください)、

「\$」に続く名前の残りの部分がデバイス名として使用されます。たとえば、Q\$TR23は、 TR23という名前のバイポーラトランジスタを定義します。シミュレータによって生成される すべての出力は、Q\$TR23ではなくTR23を参照します。

上記のメカニズムは無効にできます。また、言語宣言にパラメータを追加することで文字を 変更できます(9ページの「言語宣言」を参照)。無効にするには、下記をネットリストの一 番上に追加します。

\*#SIMETRIX sep=none

使用する文字を変更するには、

\*#SIMETRIX sep=character

characterは1文字でなければならず、その他は無視されます。任意の文字が受け入れられま すが、数字であってはなりません。

HSPICE言語またはPSPICE言語が指定されている場合、上記のメカニズムも無効になります。

#### **2.4.5** シミュレータステートメント

デバイス定義とコメント以外のシミュレータへの指示はステートメントと呼ばれ、常にピリ オド「.」で始まります。

SIMetrixステートメントの完全なドキュメントは、191ページの「コマンドリファレンス」を

参照してください。

#### **2.5** シミュレータ出力

#### **2.5.1** リストファイル

SIMetrixはデフォルトでリストファイルを作成します。これは、モンテカルロログを除くす べてのテキスト出力を受け取ります。これには、動作点の結果、モデルパラメータ、ノイズ 解析結果、感度解析結果、極-零点解析結果、および.PRINTで指定された表形式ベクトルが 含まれます。

リストファイルは、ネットリストと同じディレクトリに生成されます。名前はネットリスト と同じですが、拡張子は.OUTです。

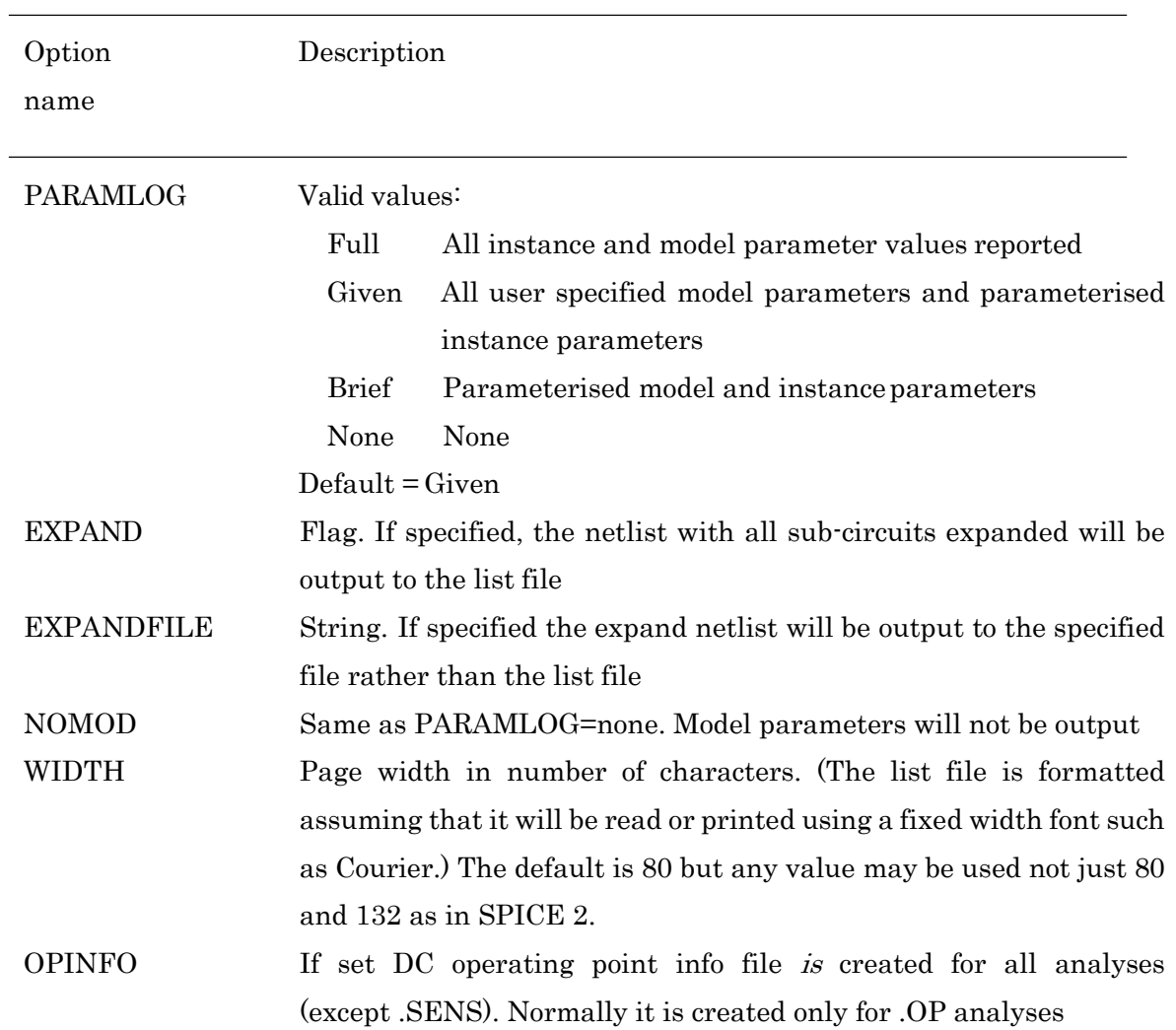

リストファイルの出力を制御する多くのオプションがあります。

#### **2.5.2** バイナリデータファイル

シミュレーションデータはバイナリデータファイルに保存されます。このフォーマットは SIMetrix独自のものであり、SPICEの「生」ファイルとは互換性がありません。

バイナリファイルの名前と場所は、コンフィグレーション設定とシミュレータの実行モード によって異なります。通常、ファイルはTEMPDATADIRコンフィグレーション設定(6ペー ジの「コンフィグレーション設定」を参照)で指定されたディレクトリにあり、解析タイプ に従って名前が付けられ、拡張子.sxdatが付加されます。たとえば、tran1.sxdat、ac2.sxdat、 dc3.sxdatなどです。名前と場所は、非GUIモードで動作している場合はプログラムのコマン ドラインで、GUIモードで実行している場合はフロントエンドのRunコマンドラインで上書 きできます。

SIMetrixフロントエンドのみがシミュレータのバイナリデータファイルを読み込むことがで きます。GUIモードで実行すると、ファイルは自動的にロードされます。ファイルが非常に 大きくなりディスクがいっぱいになる場合を除いて、実際にファイルについて知る必要は通 常ありません。シミュレータを非GUIモードで実行する場合、実行が完了したときに明示的 にデータをフロントエンドにロードする必要があります。これは、コマンドシェルメニュー の**File | Data | Load...**で実行できます。データがロードされた後、結果は通常の方法でプロッ トできます。詳細については User's Manual/Graphs, Probes and Data Analysis/Saving Data/Restoring Simulation Dataを参照してください。

#### **2.5.3** 出力データ名

過渡解析、DC解析、AC解析の場合、SIMetrixは回路のノード電圧とデバイスのピン電流を 計算して保存します。これらにはすべて一意の名前が付けられています。フロントエンドの 回路図エディタでプロービングテクニックを使用する場合、使用する名前について何も知る 必要は通常ありません。ただし、これらの名前がどのように派生したかを知ることが必要ま たは役立つ状況があります。一つの例は、.PRINT文で使用される電圧と電流に関連する式を コンパイルする場合です。別の例は、回路図エディタを使用して生成されなかったネットリ ストをシミュレートして、作成された結果をプロットする場合です。 使用される名前は、次 の注意事項に記載されています。

#### 最上位のノード電圧

最上位(つまり、サブ回路ではない)でノード電圧に使用されるベクトル名は、ネットリス トで使用されるノードの名前です。

#### サブ回路のノード電圧

```
サブ回路内のノードの場合、名前の前にはサブ回路参照と「.」が付きます。たとえば次のと
おりです。
 X1 N1 N2 N3 SubName 
 X2 N4 N5 N6 SubName
  .SUBCKT 1 2 3 SubName
 X3 N1 2 N3 SubName2 
 R1 VIN 0 1k
  ...
  .ENDS
  .SUBCKT 1 2 3 SubName2
 V1 VCC 0 5
  ...
  .ENDS
```
X1によって参照される定義SubNameの内部ノードVINは、X1.VINと呼ばれます。X2によっ て参照される同じノードは、X2.VINと呼ばれます。サブ回路SubName2で定義されたノード VCCは、それぞれX1およびX2に対してX1.X3.VCCおよびX2.X3.VCCという名前になります。

#### 非標準の名前を持つノード

非標準のノード名は、数字で始まるか、次の1つ以上の文字を含む名前です。  $\setminus$  "  $\setminus$   $\frac{8}{4}$   $\setminus$   $\frac{6}{4}$  + - \* / ^ < > [ ] ' @ { }

これらは適切ですが、伝送する電圧データにアクセスするときに問題が発生します。上記の 文字は算術式で使用できるため、ノード名として使用すると競合が発生します。そのような 名前のノードの電圧データにアクセスするには、Vec0関数を使用します。

#### Vec('node\_name')

下記は.PRINTとV+というノードの例です。

.PRINT TRAN {Vec('V+')}

フロントエンドのプロットコマンドを使用する場合、同様の構文が必要です。

#### デバイスピン電流

デバイスのピン電流は、次の形式で名前が付けられます。

device\_name#pin\_name

プリミティブデバイス(つまりサブ回路でない)の場合、pin\_nameは9ページの「デバイス 行」の表に準拠する必要があります。たとえば、Q23のコレクタへの電流はQ23#cになります。

サブ回路のピン名は、デバイスのネットリストエントリにpinnames: 指定子 (109ページの 「サブ回路インスタンス」を参照してください)が含まれているかどうかによって異なりま す。含まれている場合、ピン電流名はpinnames:の後にリストされた名前になります。そう でない場合は、1から始まる順に番号が付けられます。順序は、ネットリストのデバイス行に 表示される順序と同じです。

たとえば、サブ回路行が下記の場合、

X\$U10 N1 N2 N3 N4 N5 LM324 pinnames: VINP VINN VP VN VOUT 最後のピン(N5に接続)への電流はU10#VOUTになります。

(9ページの「デバイス行」で説明したように、「X\$」は削除されることに注意してください)

ネットリスト行が下記の場合、

X\$U10 N1 N2 N3 N4 N5 LM324 同じ電流は U10#5になります。

#### 内部デバイス値

一部のデバイスには内部ノードまたはソースがあり、これらに関連する電圧または電流がシ ミュレータによって出力される場合があります。これらはピン電流と同様の方法で命名され ています。つまり下記のとおりです。

device name#internal name

internal\_nameはデバイスによって異なります。たとえば、バイポーラトランジスタは、対応 する抵抗パラメータを指定する各端子の内部ノードを作成します。したがって、REパラメー タを指定すると、emitterと呼ばれる内部ノードが作成されます。

内部デバイス値は、「.KEEP /INTERNAL」ステートメントを使用して明示的に有効にした 場合にのみ出力されることに注意してください。 208ページの「.KEEP」を参照してくださ い。

#### **2.6** データ処理 **-** 保存されるデータの制御

12ページの「バイナリデータファイル」で説明されているように、すべてのデータはバイナ リディスクファイルに保存されます。デフォルトでは、回路図に表示されるすべての信号が 保存されます。つまり、階層の最上位とすべての子回路図にあるすべての信号が保存されま す。階層的な回路図によって生成されなかったサブ回路内の信号は保存されません。

SIMetrixには、保存するデータを正確に変更するための包括的な機能があります。一部のシ ミュレーションでは大量のデータが生成され、マルチコア・マルチステップシミュレーショ ンでは、データが作成される速度がディスクシステムの性能を超える場合があります。した がって、場合によっては、保存されるデータの量を減らすことが望ましいです。

ユーザインターフェイスから実行されるシミュレーションでは、GUIを介してデータ処理機 能の一部を使用できます。User's Manual/Analysis Modes/Data Handling and Keepsを参照 してください。

.KEEPおよび.OPTIONSを使用して、より包括的な機能を利用できます。詳細については、 208ページの「.KEEP」を参照してください。